#### **BAB III**

#### **ANALISIS DAN PERANCANGAN SISTEM**

Pada bab ini akan dibahas tentang analisis dan perancangan aplikasi dalam Rancang Bangun Aplikasi Penjualan *Online* pada CV. Mitra Techno Sains. Dalam melakukan identifikasi dan analisis permasalahan menggunakan teknik wawancara dan observasi yang dilakukan di perusahaan. Adapun hasil dari identifikasi dan analisis sebagai berikut.

#### **3.1 Identifikasi dan Analisis Permasalahan**

CV. Mitra Techno Sains adalah perusahaan dagang yang menjual berbagai macam sabun dan *silicone oil*. CV. Mitra Techno Sains terletak di Pondok Wiguna Regency V no. 25 Gunung Anyar Surabaya. Perusahaan tersebut menawarkan berbagai macam sabun dan silicone oil diantaranya sabun cuci mobil rainbow, sabun cuci tangan, *detergent* cair, *detergent* bubuk, karbol, *Silicone oil* dan lain sebagainya.

Dari data hasil wawancara, *customer* CV. Mitra Techno Sains berjumlah 114 *customer*. *Customer* terbanyak CV. Mitra Techno Sains yaitu 97 orang *Customer* (85,09%) berasal dari Surabaya, 10 orang *customer* (8,77%) berasal dari Sidoarjo, 6 orang *customer* (5,27%) berasal dari daerah lain di sekitar Surabaya, dan 1 orang *customer* (0,87%) dari luar pulau Jawa. Dari data tersebut dapat disimpulkan bahwa dengan kantor yang berada di Surabaya CV. Mitra Techno Sains belum cukup untuk menjangkau konsumen-konsumen yang berada di luar daerah maupun di luar pulau. Kesulitan *customer* untuk memperoleh informasi mengenai data harga dan barang yang paling baru merupakan salah satu

kendala yang dihadapi selama penggunaan sistem konvensional seperti yang diterapkan oleh CV. Mitra Techno Sains.

#### **3.2 Perancangan Sistem**

Perancangan sistem adalah proses menyusun atau mengembangkan sistem atau aplikasi yang baru. Dalam tahap ini harus dapat dipastikan bahwa semua persyaratan untuk menghasilkan sistem atau aplikasi yang baru dapat dipenuhi. Hasil sistem atau aplikasi yang dirancang harus sesuai dengan kebutuhan pemakai untuk mendapatkan sebuah informasi yang diinginkan.

Dari hasil identifikasi dan analisis untuk membantu CV. Mitra Techno Sains menyelesaikan permasalahan yang ada yaitu sistem pemasaran CV. Mitra Techno Sains belum cukup untuk menjangkau konsumen-konsumen yang berada di luar daerah maupun di luar pulau. Kesulitan *customer* untuk memperoleh informasi mengenai data harga dan barang yang paling baru merupakan salah satu kendala yang dihadapi selama penggunaan sistem konvensional seperti yang diterapkan oleh CV. Mitra Techno Sains. Kesulitan *customer* untuk memperoleh informasi mengenai data harga dan barang yang paling baru merupakan salah satu kendala yang dihadapi selama penggunaan sistem konvensional. Untuk dapat melihat informasi mengenai data harga dan barang terbaru yang dibutuhkan, *customer* harus datang ke kantor, menelpon atau mengirim email. Jika *customer* harus datang ke kantor, menyebabkan banyak waktu terbuang yang dibutuhkan *customer* untuk memperoleh informasi maupun untuk membeli barang. Jika melalui telepon atau email maka akan menyebabkan kurangnya efisiensi karena perusahaan harus menjawab semua telepon *customer* yang masuk. Selain itu akan ada biaya yang dikeluarkan di sisi *customer* untuk menelpon. Kendala seperti ini akan berdampak pada berkurangnya niat *customer* untuk melakukan transaksi. Maka perlu dibuatkan rancang bangun aplikasi penjualan *online* pada CV. Mitra Techno Sains sehingga daerh pemasaran CV. Mitra Techno Sains dapat lebih diperluas sehingga dapat menjangkau daerah-daerah yang ada di luar daerah maupun di luar pulau. Untuk membantu pembuatan sistem tersebut maka diperlukan langkah-langkah sebagai berikut:

- 1. Menganalisis Kebutuhan Sistem.
- 2. Mendesain Sistem (*System Flow, Context Diagram*, Jenjang Proses (HIPO), *Data Flow Diagram* (DFD), ERD, struktur tabel desain I/O (*input-output*), *desain Interface*).

## **3.2.1 Menganalisis Kebutuhan Sistem**

Sebelum melakukan desain sistem yang akan dibuat, maka langkah yang pertama kali dilakukan yaitu menganalisis kebutuhan sistem. Di dalam tahapan analisis ini berisikan proses identifikasi data transaksi penjualan di CV. Mitra Techno Sains. Proses identifikasi ini meliputi data-data yang akan diolah, kebutuhan dari solusi permasalahan, dan informasi yang akan dihasilkan dan disajikan.

Dari data transaksi penjualan dan data *customer* di CV. Mitra Techno Sains selanjutnya mengidentifikasi data-data tersebut agar dapat dirumuskan solusi-solusi yang ditawarkan untuk mengatasi permasalahan yang ada. Dari perumusan tersebut, kemudian menggambarkan terlebih dahulu *output* yang akan dihasilkan dari solusi.

Setelah gambaran singkat solusi diberikan kepada *owner* perusahaan CV. Mitra Techno Sains, maka langkah selanjutnya yaitu dengan dengan mendesain sistem dari *Document Flow, System Flow, Context Diagram*, *Data Flow Diagram* (DFD), ERD, Struktur Tabel Desain I/O (*input-output*), *Desain Interface*.

#### **3.2.2 Desain Sistem**

Pada perancangan aplikasi yaitu rancang bangun aplikasi penjualan *online* di CV. Mitra Techno Sains ini memiliki beberapa sub desain yaitu *Document Flow*, *System Flow, Context Diagram*, *Data Flow Diagram* (DFD), ERD, Struktur Tabel Desain I/O (*input-output*), *Desain Interface*.

#### **3.3** *Document flow*

Pada *document flow* ini terdapat gambaran *document flow* sistem penjualan tunai yang terdapat pada CV. Mitra Techno Sains*.*

# **3.3.1** *Document Flow* **Sistem Penjualan**

Untuk *document flow* sistem penjualan berisi data-data transaksi penjualan secara tunai di CV. Mitra Techno Sains. Sistem penjualan tunai di CV. Mitra Techno Sains dimulai dari *customer* meminta barang yang akan dibeli. Kemudian karyawan memeriksa ketersediaan barang. Jika barang yang diminta ada maka *customer* langsung melakukan pembayaran, jika barang yang diminta tidak tersedia, karyawan memberikan penawaran barang lain yang tersedia. Apabila penawaran diterima, *customer* langsung melakukan pembayaran. Untuk laporan penjualan ke *admin* perusahaan karyawan membuat suatu laporan keuangan dari hasil pengumpulan data nota pembayaran. Gambar *document flow* sistem penjualan bisa dilihat pada gambar 3.1.

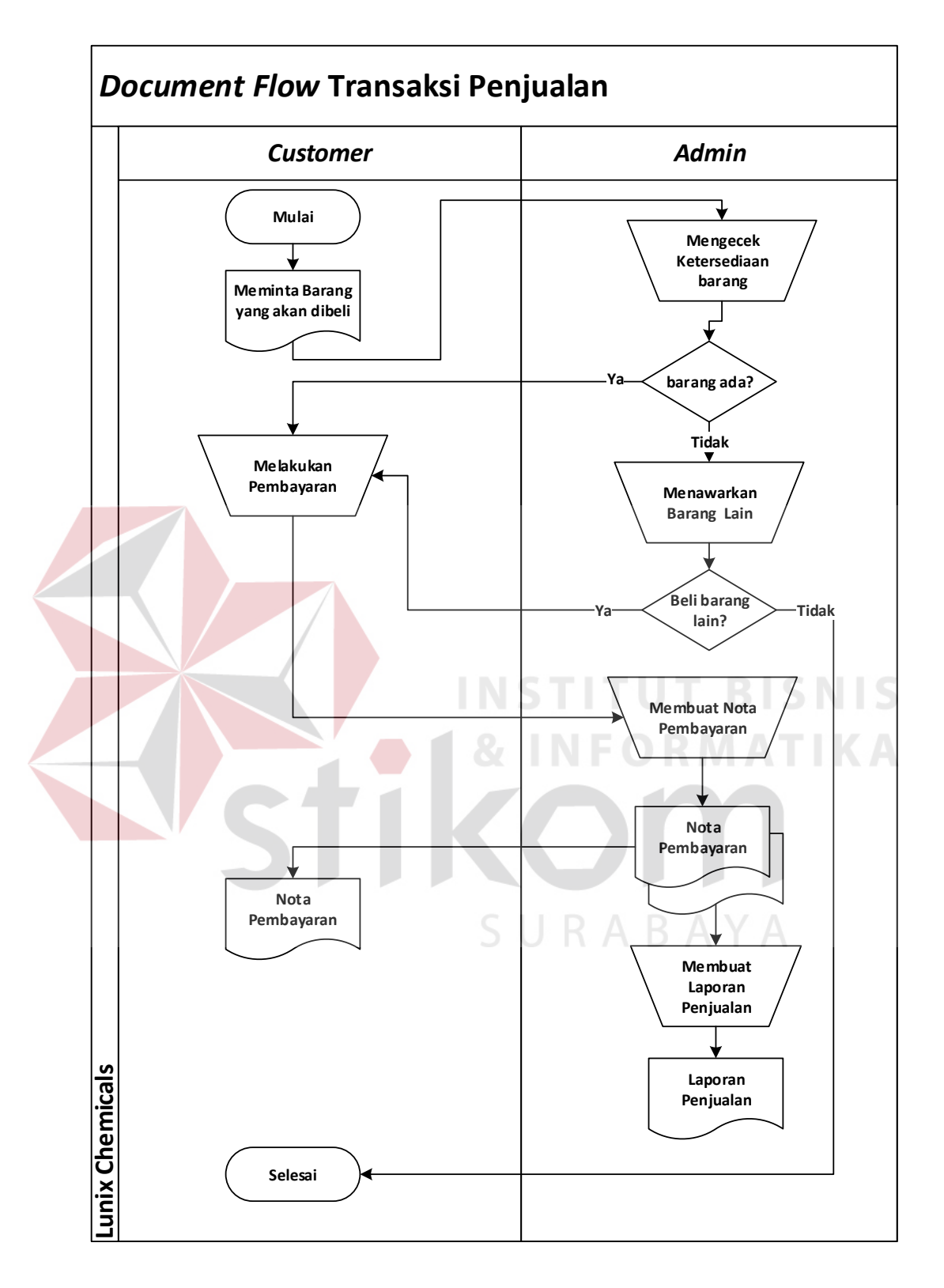

Gambar 3.1 *Document Flow* Transaksi Penjualan

#### **3.4** *System flow*

Perancangan desain sistem yang akan menjadi solusi meliputi *System Flow* Transaksi Penjualan, *System Flow* Transaksi Daftar Member, *System Flow Maintenance* Barang, dan *System Flow* Menampilkan Laporan:

#### **3.4.1** *System Flow* **Transaksi Penjualan**

Pada *system flow* transaksi penjualan ini merupakan alur proses transaksi penjualan yang terjadi di perusahaan setelah adanya rancang bangun aplikasi penjualan *online*. Adapun proses yang ada pada sistem ini dimulai ketika *customer* melakukan *login* ke dalam sistem dengan menggunakan *username* dan *password customer*, jika *username* dan *password* benar maka *customer* akan melihat katalog barang, kemudian memilih barang yang akan dibeli dan memasukannya kedalam *cart*. Sistem akan mengecek ketersediaan barang, jika barang tidak tersedia maka *customer* masih dapat memilih barang lain yang mungkin ingin dibeli, jika barang tersedia maka *customer* melanjutkannya ke keranjang belanja dan mengisi alamat tujuan pengiriman. Sistem akan mengemail untuk memberikan peringatan untuk segera melakukan pembayaran dan melakukan konfirmasi pembayaran. Ketika *customer* melakukan konfirmasi pembayaran, *admin* akan mengecek apakah data yang di masukan telah sesuai dengan data transfer. Jika salah maka admin akan mengkonfirmasi, kemudian sistem akan mengirim email untuk memberitahukan bahwa data konfirmasi pembayaran yang dilakukan salah, jika sesuai, maka *admin* akan mengkonfirmasi dengan mengubah status barang dari unpaid menjadi berstatus *paid* kemudian sistem akan mengirimkan email konfirmasi berupa *invoice* dank kode *tracking*. Adapun proses sistem dapat dilihat di gambar 3.2.

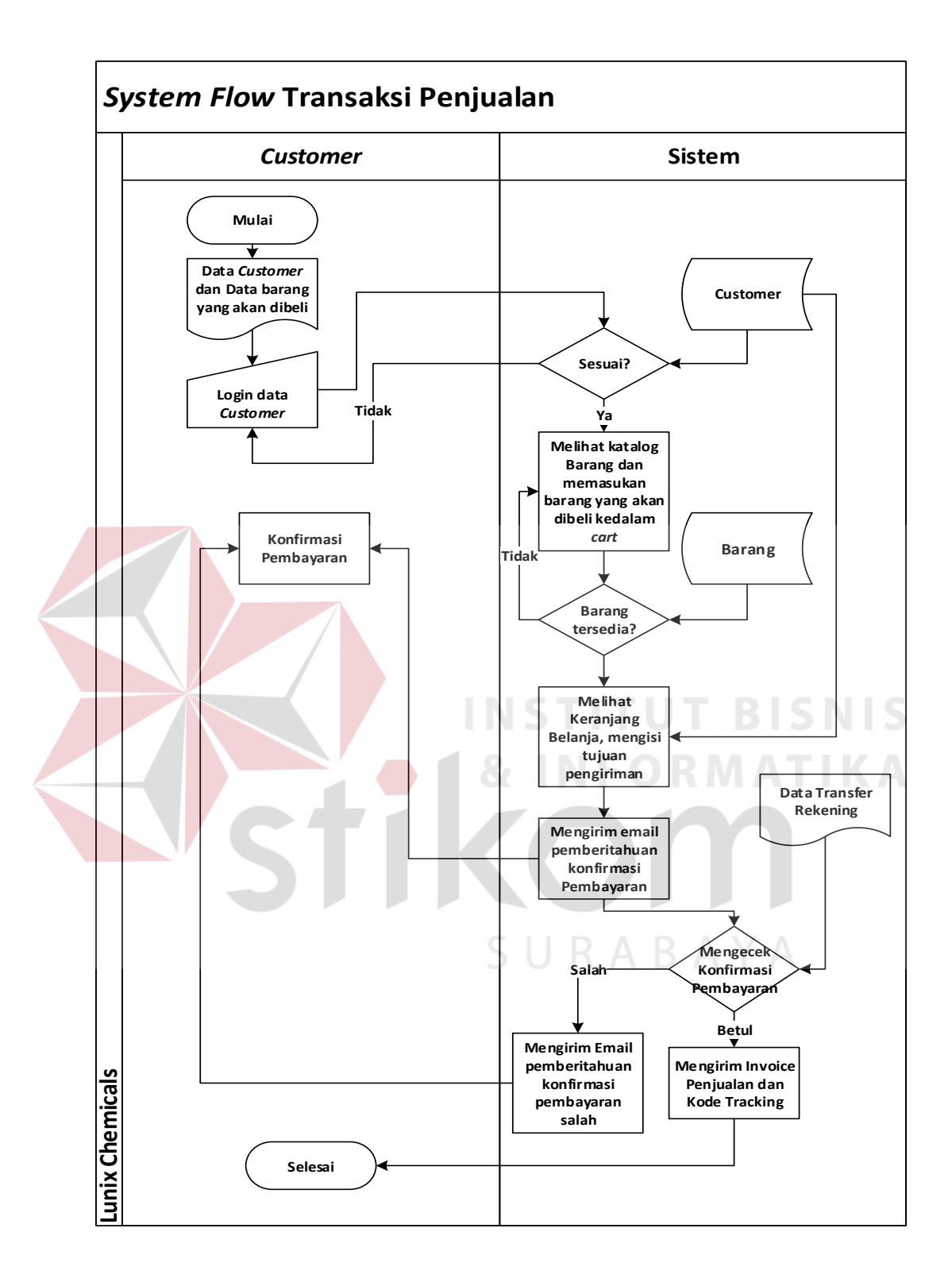

Gambar 3.2 *System Flow* Transaksi Penjualan

#### **3***.***4.2** *System Flow* **Transaksi Daftar Member**

Pada *system flow* transaksi daftar member ini merupakan alur proses transaksi daftar member yang terjadi di perusahaan setelah adanya rancang bangun aplikasi penjualan *online*. Adapun proses yang ada pada sistem ini dimulai ketika *customer* datang kemudian memilih menu *sign up* atau daftar member kemudian memasukan data *customer*. Sistem akan mengecek apakah data *customer* sudah terdaftar sebelumnya, kemudian jika *customer* sudah terdaftar sebelumnya maka sistem akan memberi tahu bawa data *customer* sudah terdaftar sebelumya, jika tidak maka sistem akan menyimpan data *customer* tersebut dengan status belum dikonfirmasi. Agar *customer* dapat membeli atau memesan barang maka status *customer* tersebut harus dalam keadaan sudah mengkonfirmasi email. Sistem akan mengirim email agar *customer* dapat melakukan aktifasi melalui email yang didaftarkan, sehingga status *customer* tersebut menjadi telah di konfirmasi, dan dapat melakukan pemesanan maupun pembelian. Adapun proses sistem dapat dilihat di gambar 3.3.

SURABAYA

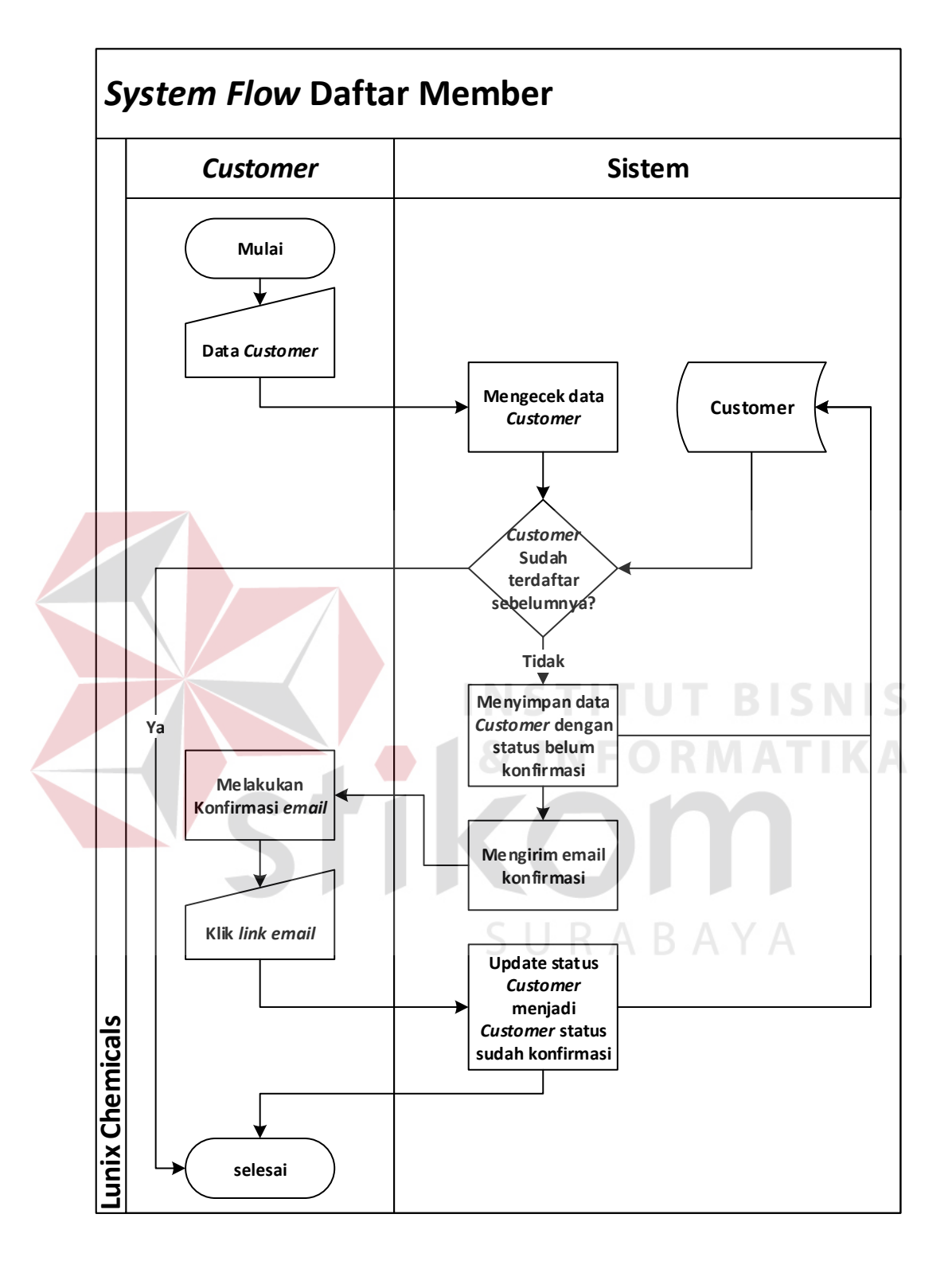

Gambar 3.3 *System Flow* Daftar Member

#### **3***.***4.3** *System Flow* **Transaksi** *Maintenance* **Barang**

Pada *system flow* transaksi pencatatan *maintenance* barang ini merupakan alur proses pengolahan data barang yang terjadi di perusahaan setelah adanya rancang bangun aplikasi penjualan *online*. Pada *system flow* transaksi *maintenance* barang ini proses dimulai dari *admin* melakukan *input* data barang lalu sistem akan melakukan proses simpan perubahan data barang kepada *database* barang Adapun proses sistem dapat dilihat di gambar 3.4.

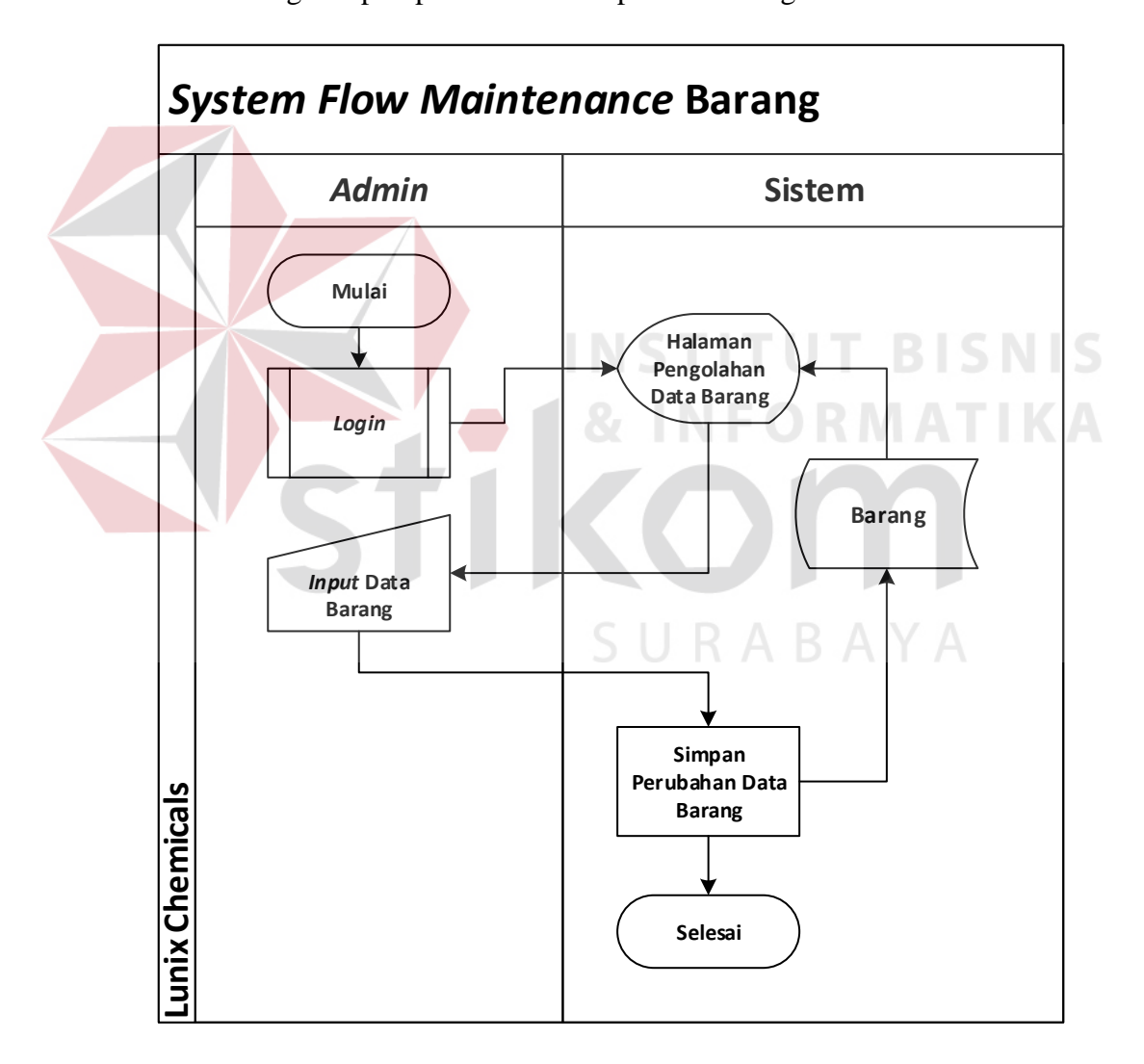

Gambar 3.4 *System Flow Maintenance* Barang

#### **3.4.4** *System Flow* **Menampilkan Laporan**

Pada *system flow* transaksi menampilkan laporan ini merupakan alur proses menampilkan laporan yang terjadi di perusahaan setelah adanya rancang bangun aplikasi penjualan *online*. Pada *system flow* menampilkan laporan ini proses dimulai saat *admin login* dan membuka halaman data pengolahan barang dan memilih laporan yang ingin ditampilkan, sistem akan menampilkan laporan sesuai dengan yang dipilih oleh *admin*. Adapun proses sistem dapat dilihat di gambar 3.5.

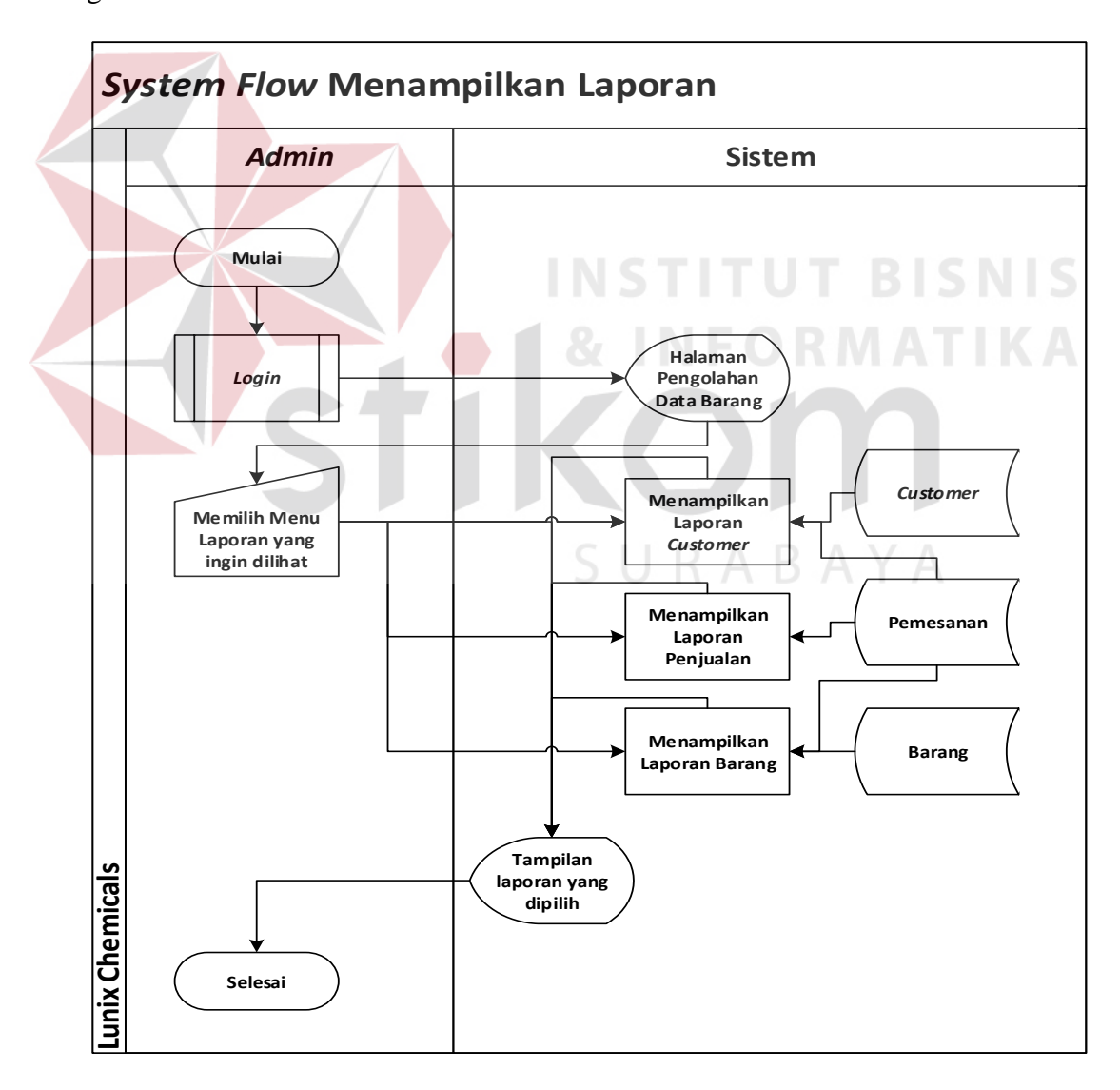

Gambar 3.5 *System Flow* Menampilkan Laporan

#### **3.5** *Context Diagram*

Setelah perancangan desain *system flow* dilakukan, langkah selanjutnya yaitu merancang desain sebuah sistem pembuatan *Data Flow Diagram* (DFD) yang merupakan gambaran arus data dari sistem secara terstruktur dan jelas, sehingga dapat menjadi sarana dokumentasi yang baik DFD merupakan diagram yang menggunakan notasi-notasi untuk menggambarkan arus data dari sistem secara logika. Keuntungan menggunakan DFD adalah memudahkan pemakai untuk mengerti sistem yang dikembangkan. Penggambaran alur sistem dilakukan dengan membagi sistem yang kompleks menjadi sistem yang lebih sederhana dan mudah dimengerti.

Pada *context diagram* menggambarkan *entity* yang berhubungan langsung dengan sistem dan aliran data secara umum. Pada Rancang Bangun Aplikasi Penjualan *Online* pada CV. Mitra Techno Sains terdapat 2 *entity* yaitu *admin* dan *customer* dimana *customer* akan memberikan *input* data seperti data *customer* baru, daftar pemesanan dan daftar pembayaran transfer kemudian sistem akan memproses dan akan menghasilkan *output* berupa laporan *customer* paling banyak membeli, laporan barang paling laris dan laporan penjualan. Sedangkan proses-proses yang lebih detail yang terdapat dalam sistem masih belum bisa diketahui. Desain dari *context diagram* analisis dan perancangan sistem ini dapat dijelaskan pada gambar 3.6.

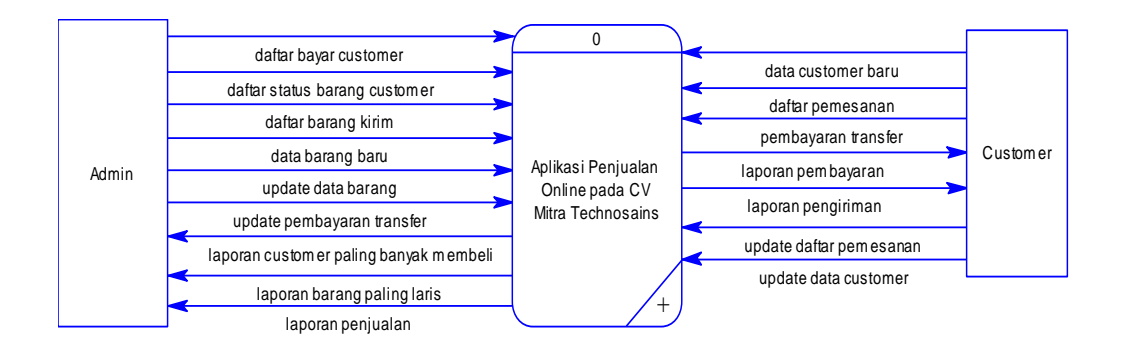

Gambar 3.6 *Context Diagram*

#### *3.6 Data Flow Diagram* **(DFD)**

*Data Flow Diagram* (DFD) merupakan gambaran proses yang lebih mendetil dari *context diagram.* Karena DFD merupakan hasil dari proses *decompose context diagram*. Penggambaran alur sistem dilakukan dengan membagi sistem yang kompleks menjadi sub-sub sistem yang lebih sederhana dan mudah dimengerti. Adapun symbol-simbol yang digunakan dalam DFD adalah sebagai berikut:

- 1. *Process* adalah kegiatan yang dilakukan oleh orang. Mesin atau computer dari suatu arus data yang masuk kedalam proses untuk dihasilkan arus data yang SURABAYA akan keluar dari proses.
- 2. *External Entity* merupakan kesatuan di lingkungan luar sistem yang dapat berupa orang, organisasi atau sistem lainnya yang berada di lingkungan luarnya yang akan memberikan *input* atau menerima *output* dari sistem.
- 3. *Data Store* sebagai penyimpanan data
- 4. *Data Flow* menggambarkan aliran data yang dapat berupa masukan untuk sistem atau hasil dari proses sistem.

*Data Flow Diagram* (DFD) dari sistem penjualan genset berbasis web dapat dilihat pada penjelasan berikut.

#### **3.6.1 DFD** *level* **0 Sistem Penjualan** *Online*

DFD *level* 0 merupakan turunan (*break down*) dari *context diagram.* Proses rancang bangun aplikasi penjualan *online* dibagi menjadi beberapa sub proses. yaitu proses transaksi, maintenance, dan laporan. Proses-proses yang ada di *data flow diagram level* 0 sudah berinteraksi dengan *data store*. *Data store* tersebut adalah *data store* pembayaran, *data store* barang, *data store* pemesanan, dan *data store customer.* DFD *level* 0 dari sistem penjualan *online* dapat dilihat dalam gambar 3.7.

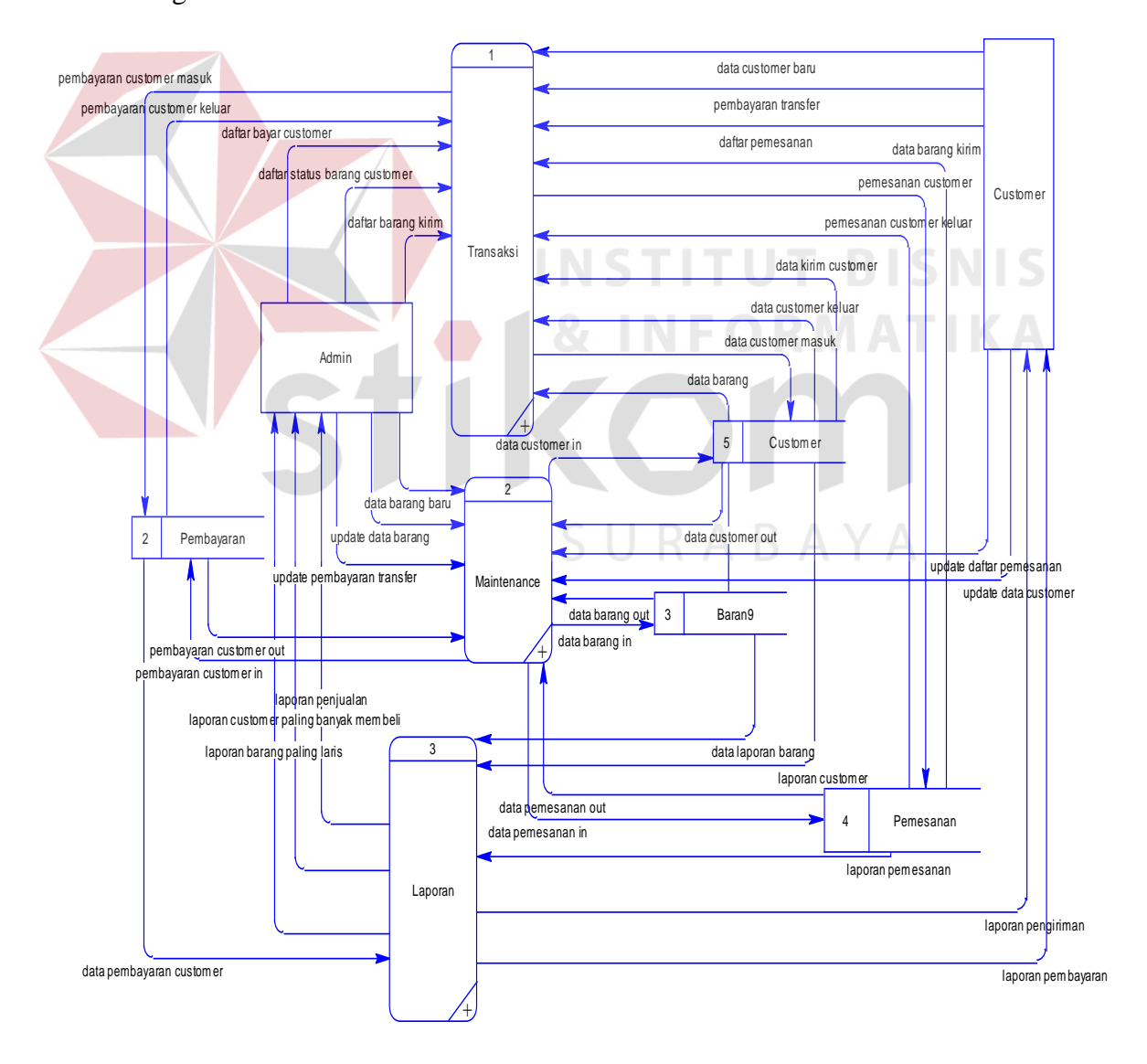

Gambar 3.7 DFD *Level* 0

#### **3.6.2 DFD** *level* **1 Transaksi**

Rancang bangun aplikasi penjualan *online* di DFD *level* 1 transaksi yang mempunyai 3 proses. Proses data pribadi *customer*, pemesanan *customer*, dan pengiriman barang dapat dilihat dalam gambar 3.8.

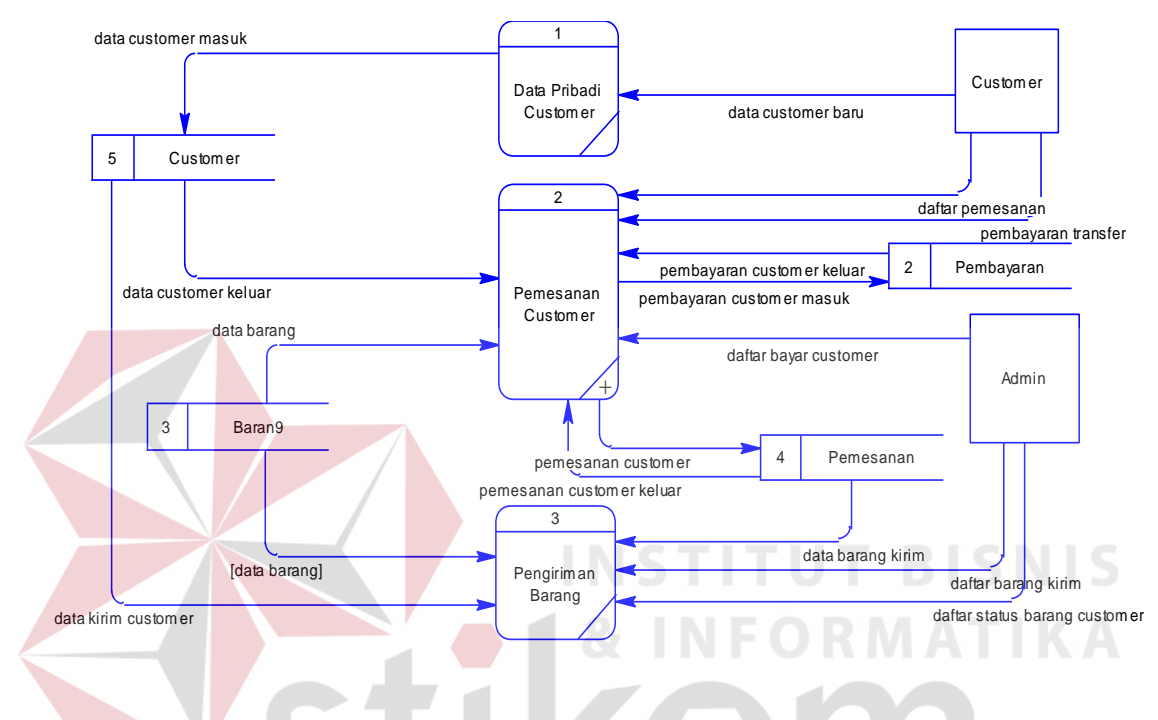

Gambar 3.8 DFD *Level* 1 Transaksi

#### **3.6.3 DFD** *level* **1** *Maintenance*

Rancang bangun aplikasi penjualan *online* di DFD *level* 1 *maintenance* yang mempunyai 4 proses. Proses *maintenance* data pembayaran, *maintenance*  data barang, *maintenance* data pemesanan dan *maintenance* data *customer* dapat dilihat dalam gambar 3.9.

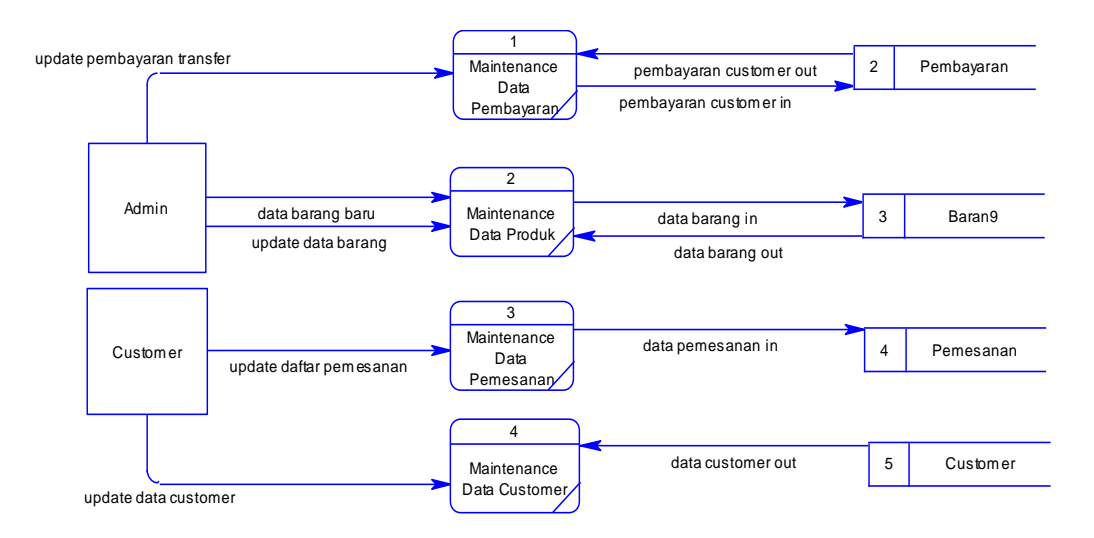

Gambar 3.9 DFD *Level* 1 *Maintenance*

#### **3.6.4 DFD** *level* **1 Laporan**

Rancang bangun aplikasi penjualan *online* di DFD *level* 1 laporan yang mempunyai 5 proses. Proses menampilkan laporan pembayaran, menampilkan laporan pengiriman, menampilkan laporan penjualan, menampilkan laporan barang dan menampilkan laporan *customer* dapat dilihat dalam gambar di bawah ini:

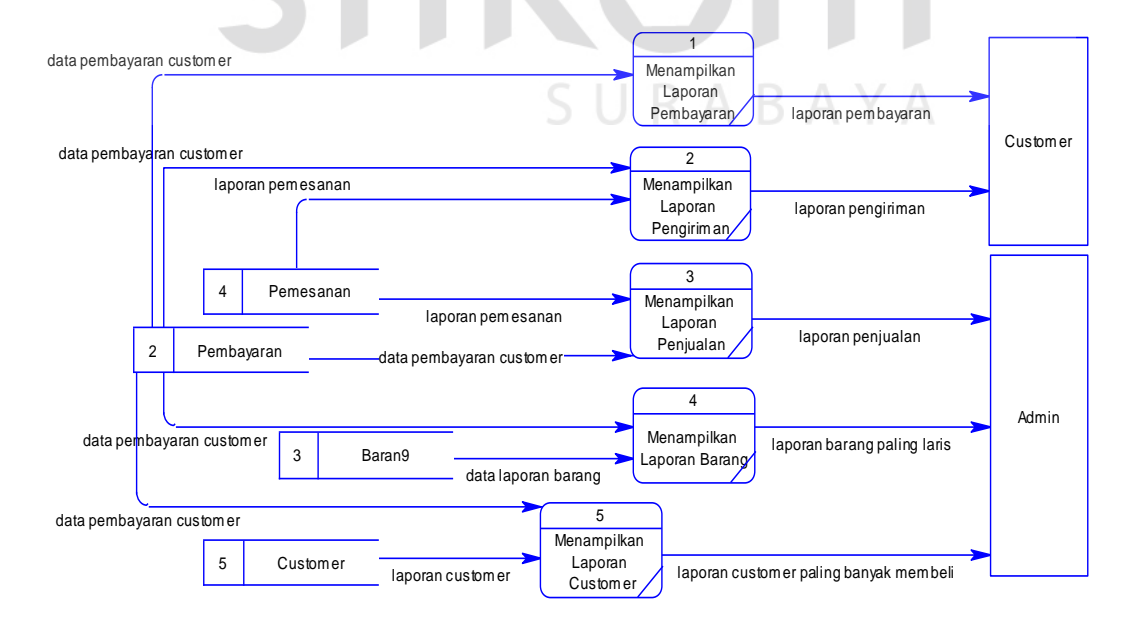

Gambar 3.10 DFD *Level* 1 Laporan

#### **3.7** *Entity Relationship Diagram* **(ERD)**

*Entity Relationship Diagram* (ERD) adalah suatu desain sistem yang digunakan untuk merepresentasikan, menentukan dan mendokumentasikan kebutuhan-kebutuhan untuk sistem pemrosesan *database*. Pada gambar berikut akan dijelaskan relasi-relasi atau hubungan antar tabel rancang bangun aplikasi penjualan *online* di CV. Mitra Techno Sains dalam bentuk *conceptual data model* (CDM) dan *physical data model* (PDM).

#### **3.7.1** *Conceptual Data Model* **(CDM)**

Sebuah *Conceptual Data Model* (CDM) menggambarkan secara keseluruhan konsep struktur basis data yang dirancang untuk suatu aplikasi. Pada *Conceptual Data Model* (CDM) yang telah dirancang terdapat 9 tabel yang saling terhubung yaitu tabel *customer*, barang, provinsi, kota, paket, kategori, gambar, *order* dan konfirmasi pembayaran. Pada *Conceptual Data Model* (CDM) ini juga terdapat 2 tabel yang mempunyai relasi *many to many*. Yaitu tabel *order* dengan tabel barang dan tabel *customer* dengan tabel barang seperti terlihat pada gambar 3.11.

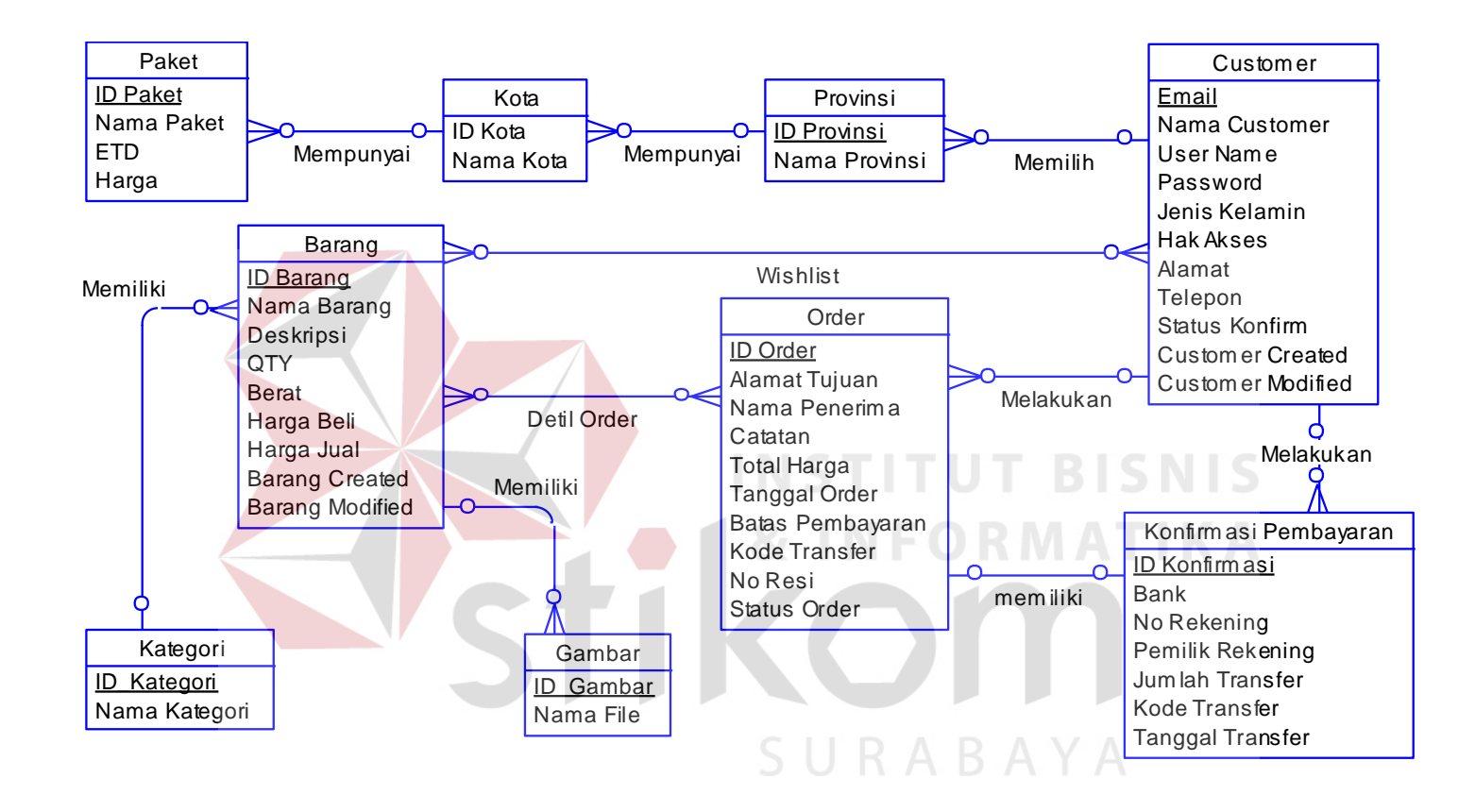

Gambar 3.11 *Conceptual Data Model* (CDM)

#### **3.7.2** *Physical Data Model* **(PDM)**

Sebuah *Physical Data Model* (PDM) menggambarkan secara detail konsep rancangan struktur basis data yang dircancang untuk suatu program aplikasi. PDM merupakan hasil *generate* dari CDM. Pada PDM tergambar jelas tabel-tabel penyusun basis data beserta kolom-kolom yang terdapat pada setiap tabel. Pada *Physical Data Model* (PDM) setelah *degenerate* dari *Conceptual Data Model* (CDM) menghasilkan 2 tabel baru dari relasi *many to many* yaitu tabel *wishlist*, dan tabel detil\_*order* sebagaimana terlihat pada gambar 3.12.

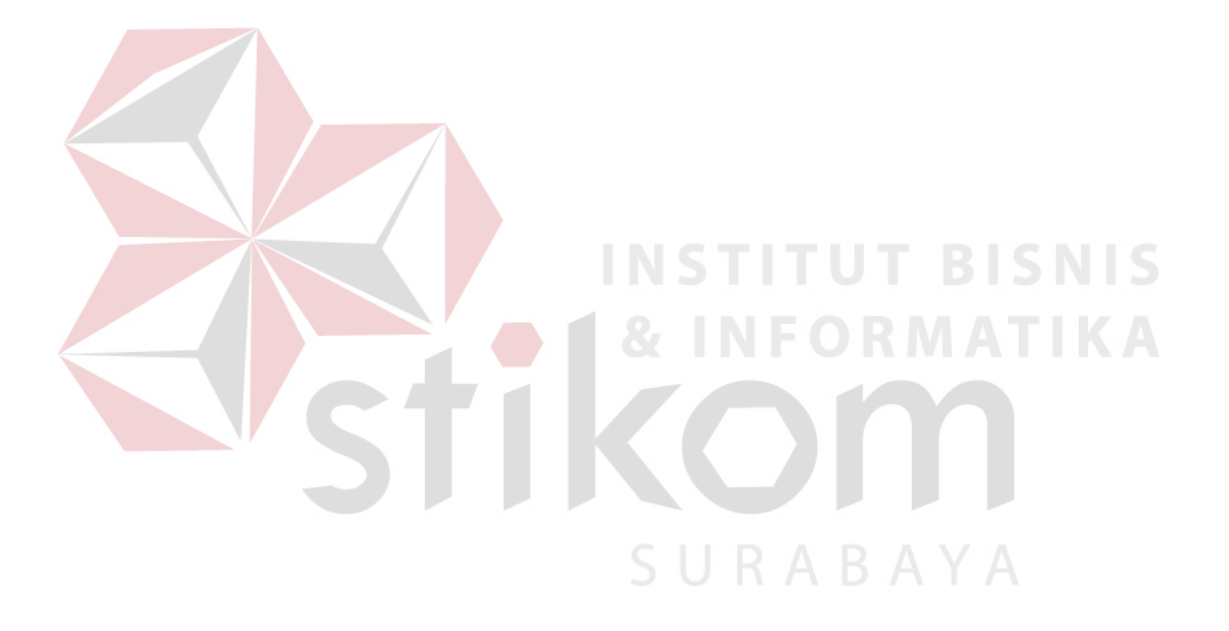

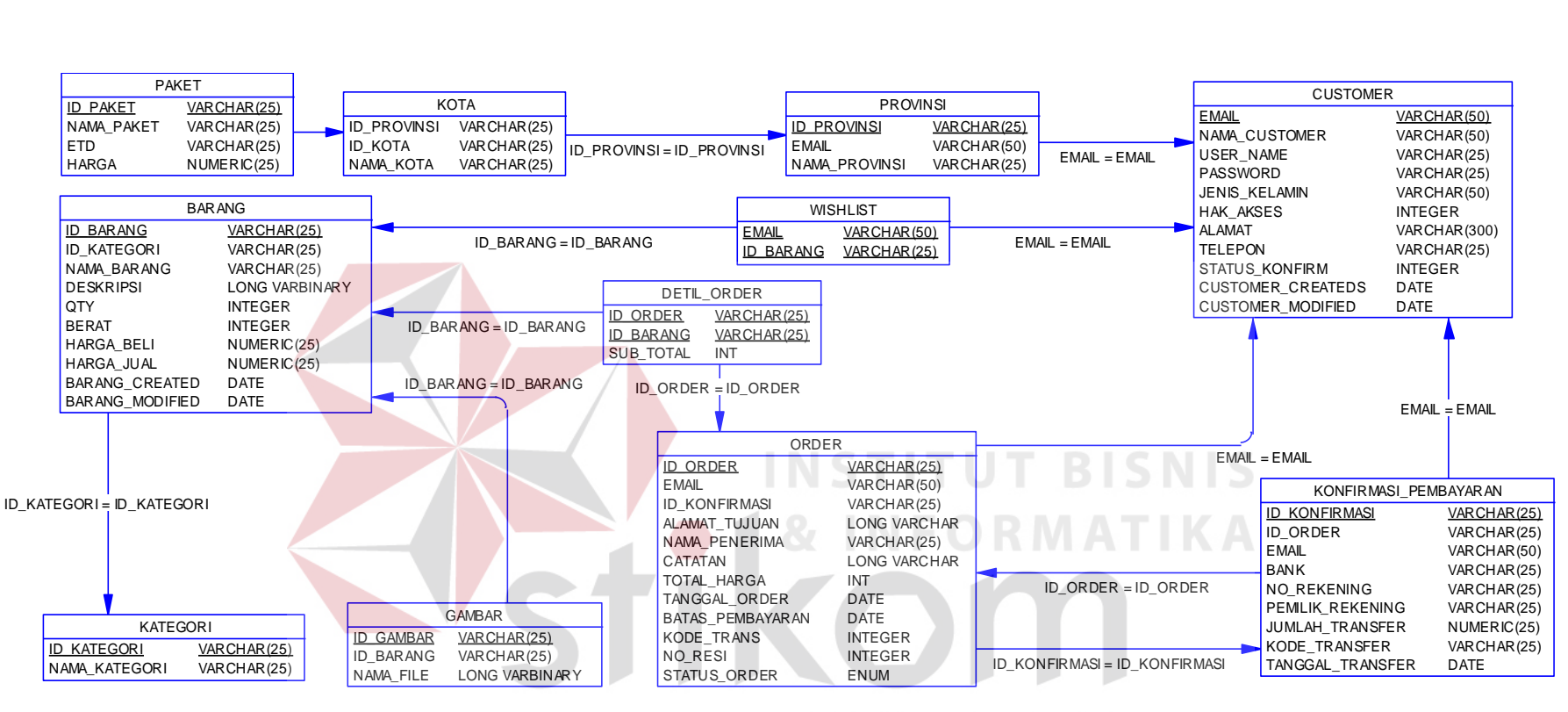

Gambar 3.12 *Physical Data Model* (PDM)

## **3.8 Struktur Tabel**

Rancang bangun aplikasi penjualan *online* pada CV. Mitra Techno Sains ini terdapat 12 (dua belas) table. Tabel – table tersebut memiliki struktur tabel yang saling terintegrasi dan memberikan informasi yang cukup lengkap bagi pengguna sistem. Berikut penjelasan struktur tabel dari tiap tabel:

1. Tabel Barang

Primary Key : ID\_BARANG

Foreign Key : ID\_KATEGORI

Fungsi : Untuk menyimpan dan melihat data nama barang

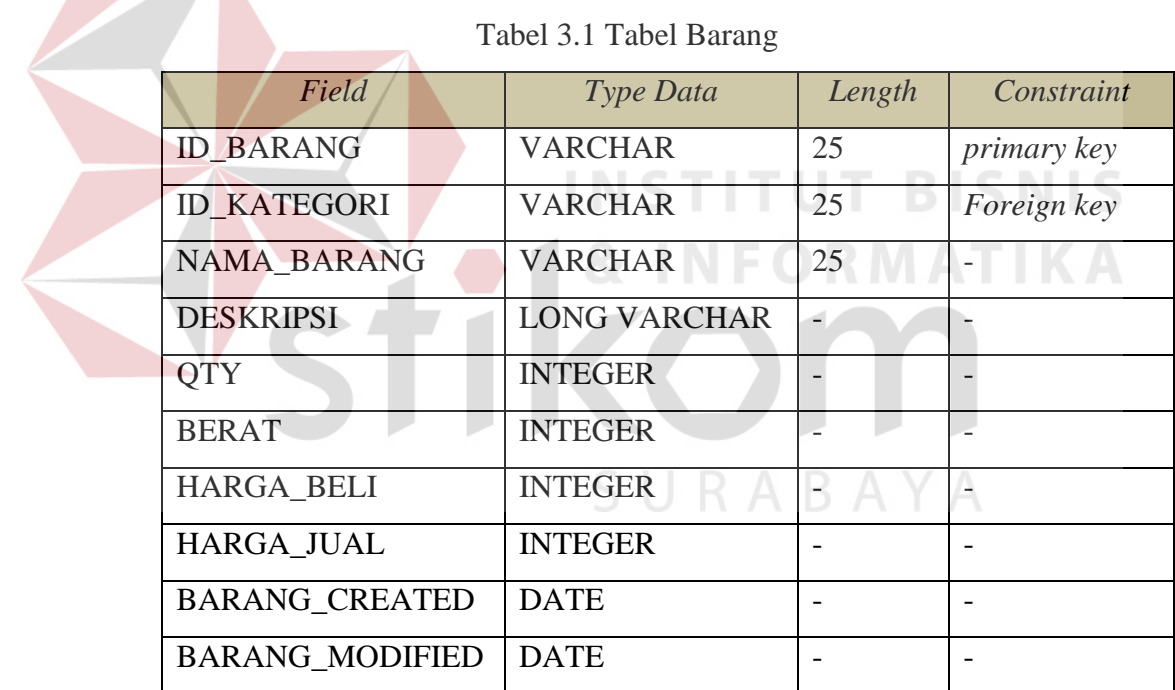

Tabel 3.1 Tabel Barang

2. Tabel Kategori

Primary Key : ID\_KATEGORI

Foreign Key :

Fungsi : Untuk menyimpan dan melihat data kategori barang

Tabel 3.2 Tabel Kategori

| Field              | Type Data      | Length | Constraint         |
|--------------------|----------------|--------|--------------------|
| <b>ID KATEGORI</b> | <b>VARCHAR</b> | 25     | <i>primary key</i> |
| NAMA KATEGORI      | <b>VARCHAR</b> | 25     |                    |

3. Tabel Gambar

Primary Key : ID\_GAMBAR

Foreign Key : ID\_BARANG N STITUT BISNIS

Fungsi : Untuk menyimpan dan melihat data gambar

Tabel 3.3 Tabel Data Gambar

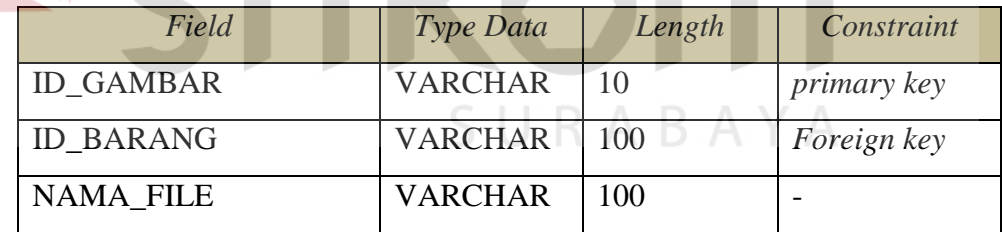

4. Tabel Provinsi

Primary Key : ID\_PROVINSI

Foreign Key : EMAIL

Fungsi : Untuk menyimpan dan melihat data provinsi

Tabel 3.4 Tabel Provinsi

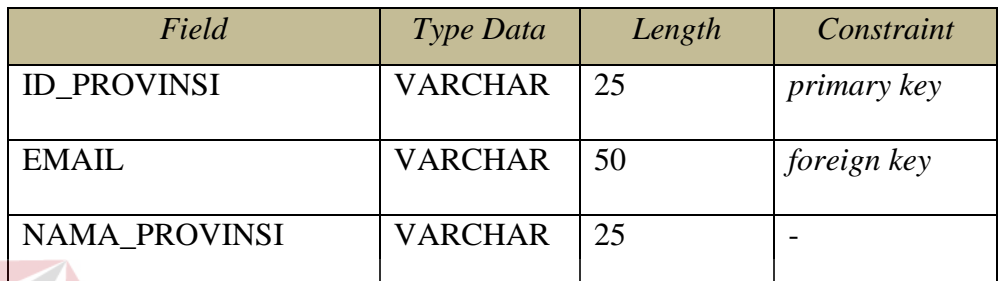

5. Tabel Kota

Primary Key : ID\_KOTA

Foreign Key : ID\_PROVINSI

Fungsi : Untuk melihat data kota

Tabel 3.5 Tabel Kota

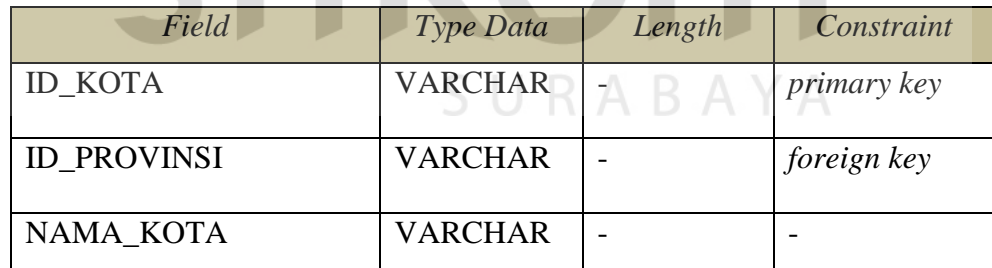

**BISNIS** 

**IKA** 

6. Tabel Paket

Primary Key : ID\_PAKET

Foreign Key : ID\_KOTA

Fungsi : Untuk menyimpan dan melihat data paket pengiriman

Tabel 3.6 Tabel Paket

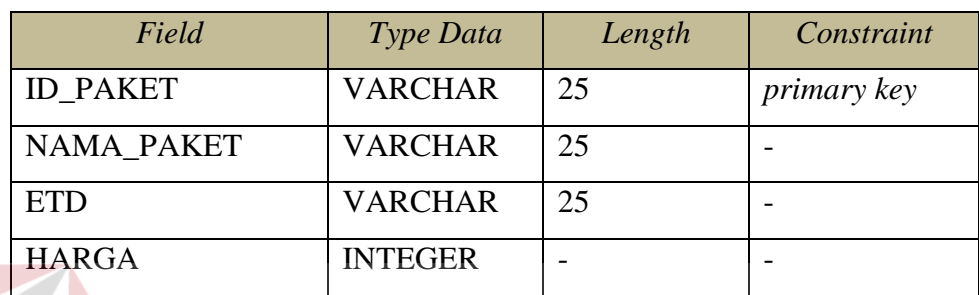

7. Tabel *Wishlist*

Foreign Key : EMAIL

Foreign Key : ID\_BARANG

Fungsi : Untuk menyimpan dan melihat data *wishlist*

Tabel 3.7 Tabel *Wishlist*

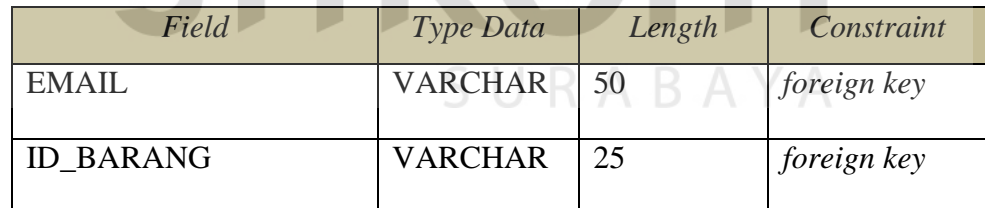

**BISNIS** 

8. Tabel Detil *Order*

Primary Key : -

Foreign Key : ID\_ORDER

Foreign Key : ID\_BARANG

Fungsi : Untuk menyimpan dan melihat data detil *order*

### Tabel 3.8 Tabel Detil *Order*

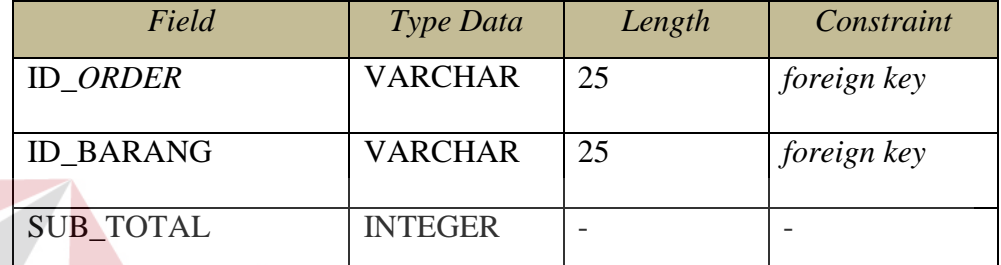

9. Tabel *Order*

**T BISNIS** INST Primary Key : ID\_ORDER Foreign Key : EMAIL Foreign Key : ID\_KONFIRMASI

Fungsi : Untuk menyimpan dan melihat data *Order*

Tabel 3.9 Tabel *Order*

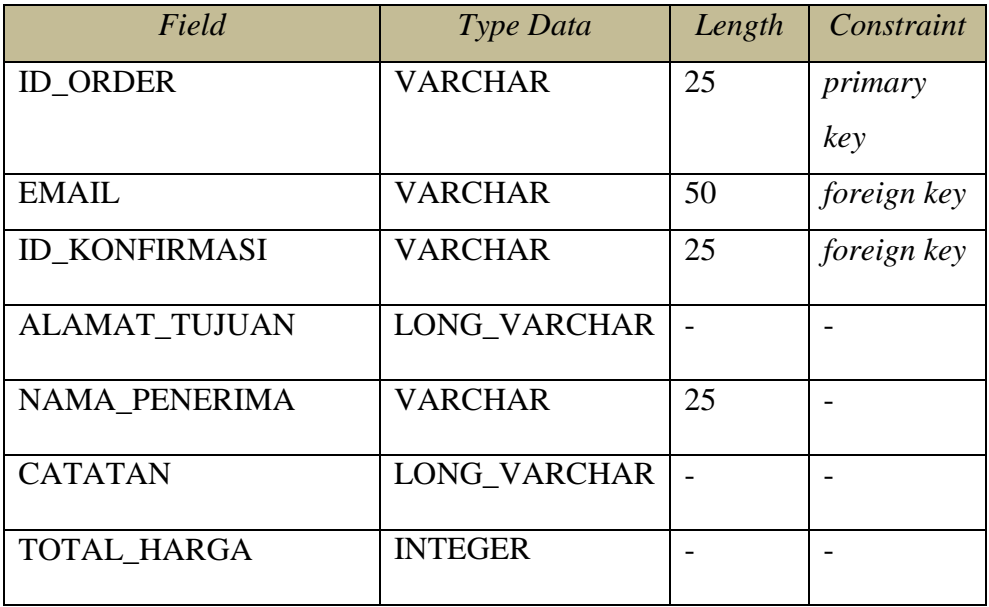

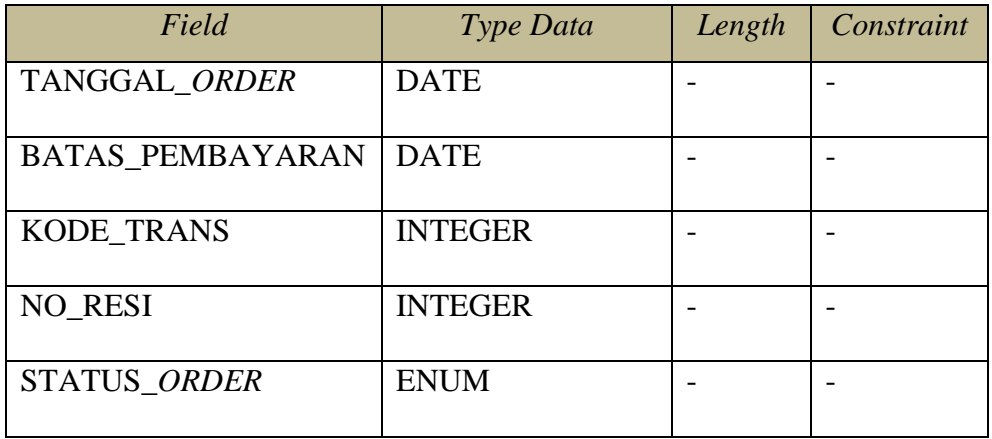

10. Tabel *Customer*

Primary Key : EMAIL

Foreign Key : -

Fungsi : Untuk menyimpan dan melihat data *customer*

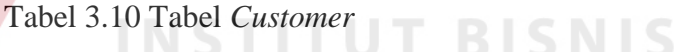

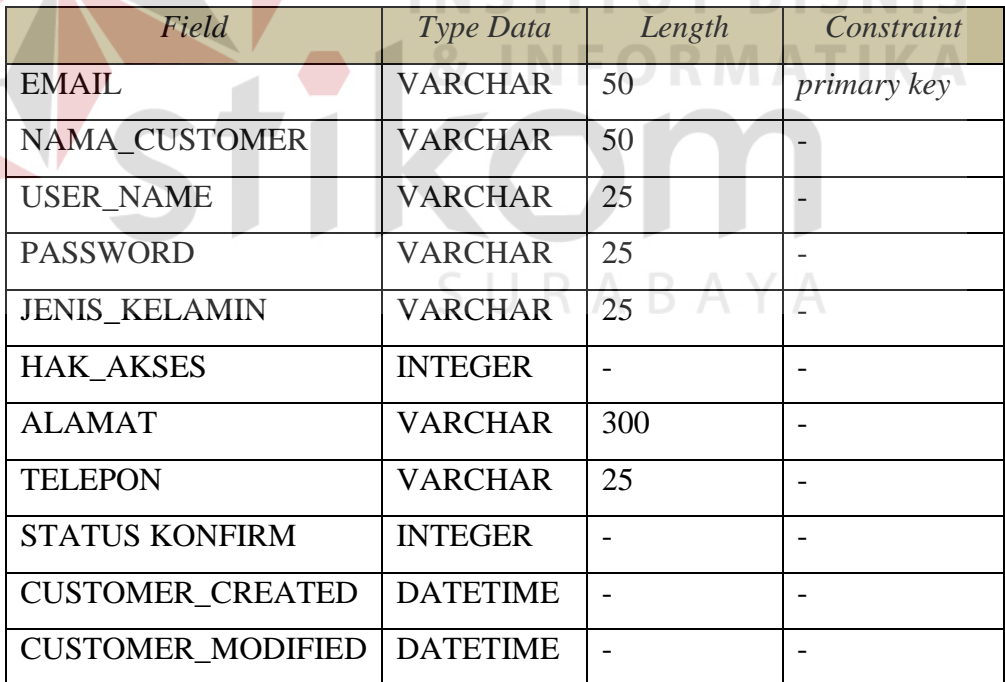

11. Tabel Konfirmasi Pembayaran

Primary Key : ID\_KONFIRMASI

Foreign Key : ID\_ORDER

Foreign Key : EMAIL

Fungsi : Untuk menyimpan konfirmasi pembayaran

Tabel 3.11 Tabel Konfirmasi Pembayaran

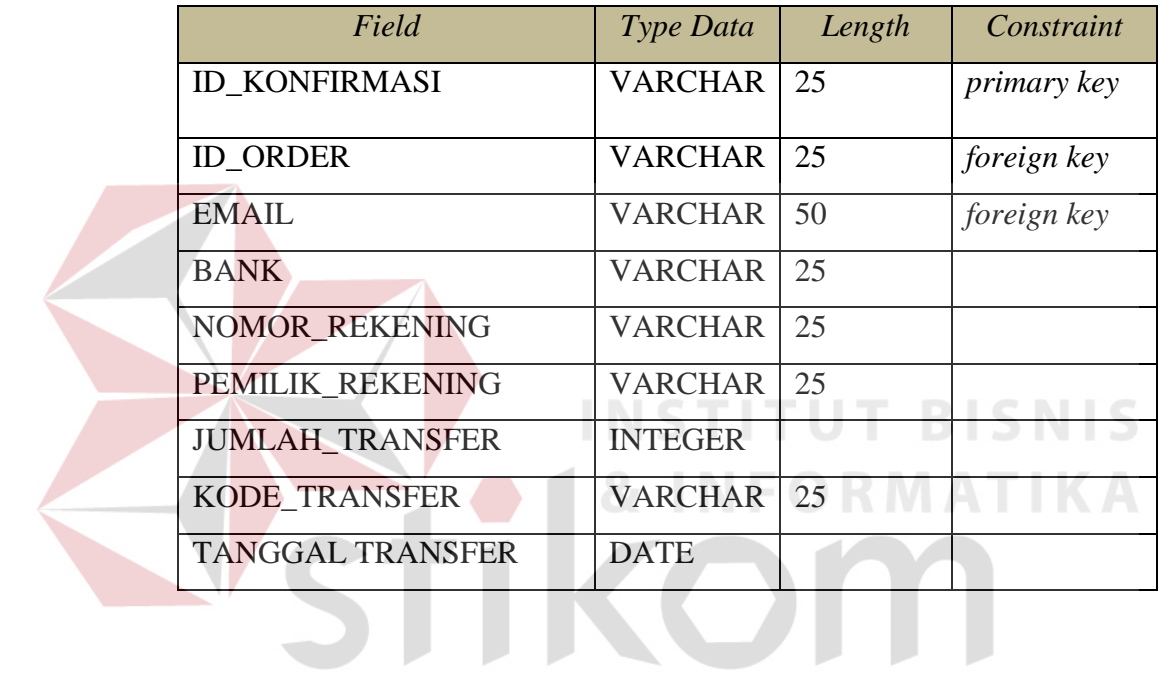

SURABAYA

#### **3.9 Desain I/O**

Pada Rancang Bangun Aplikasi Penjualan *Online* pada CV. Mitra Techno Sains. Pembuatan desain I/O merupakan rancangan desain *input* dan *output* yang akan digunakan sebagai gambaran sistem. Adapun desain I/O yang ada sebagai berikut:

#### **3.9.1 Desain I/O Tampilan** *Login*

Rancangan desain I/O berikut merupakan tampilan *login*. Pada tampilan *login* berisi *text box user name* dan *password* yang harus diisi oleh calon pengguna. Adapun desain I/O dapat dilihat pada gambar 3.12.

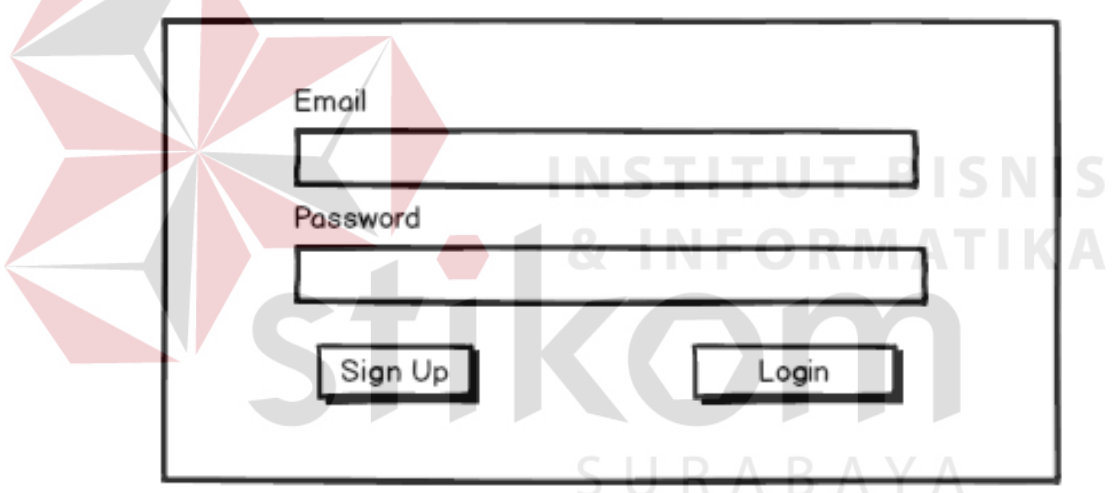

Gambar 3.13 Desain I/O Tampilan *Login*

Rancangan desain I/O untuk halaman utama. Pada tampilan halaman utama ini berisi menu-menu yang digunakan dalam menjalankan proses bisnis perusahaan. Adapun desain I/O dapat dilihat pada gambar 3.14.

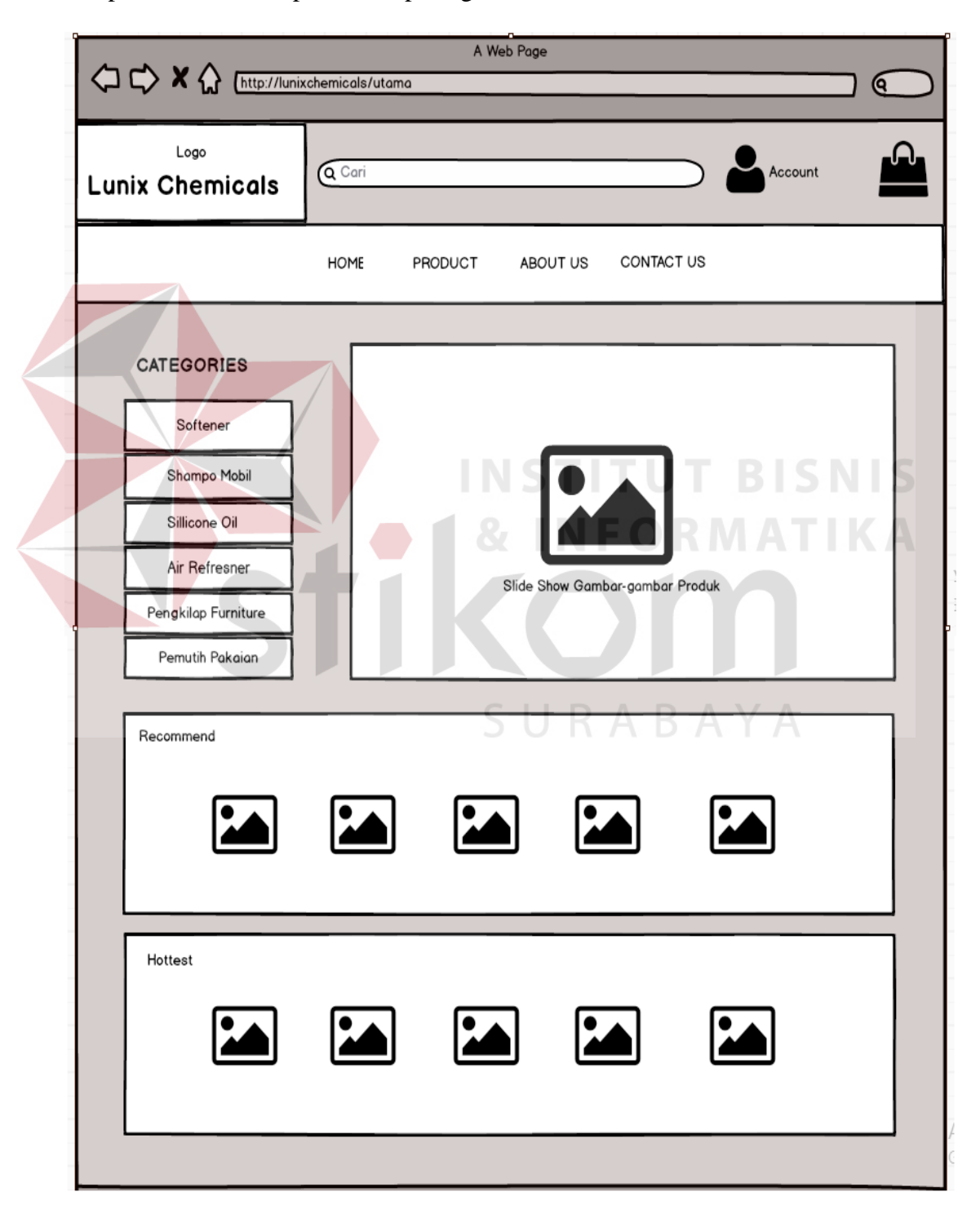

Gambar 3.14 Desain I/O Tampilan Halaman Utama

#### **3.9.3 Desain I/O Tampilan Daftar** *Customer*

Rancangan desain I/O berikut merupakan tampilan halaman pendaftaran *customer*. Pada tampilan daftar *customer* ini berisi *text box* email, nama lengkap, *username*, *password,* alamat, dan nomor telepon yang harus diisi oleh *customer* bagi calon *customer* baru. Selain *text box* pada tampilan *input* data *customer* juga terdapat *radio button* jenis kelamin, *combo box* tanggal lahir, provinsi, dan kota. Adapun desain I/O dapat dilihat pada gambar 3.15.

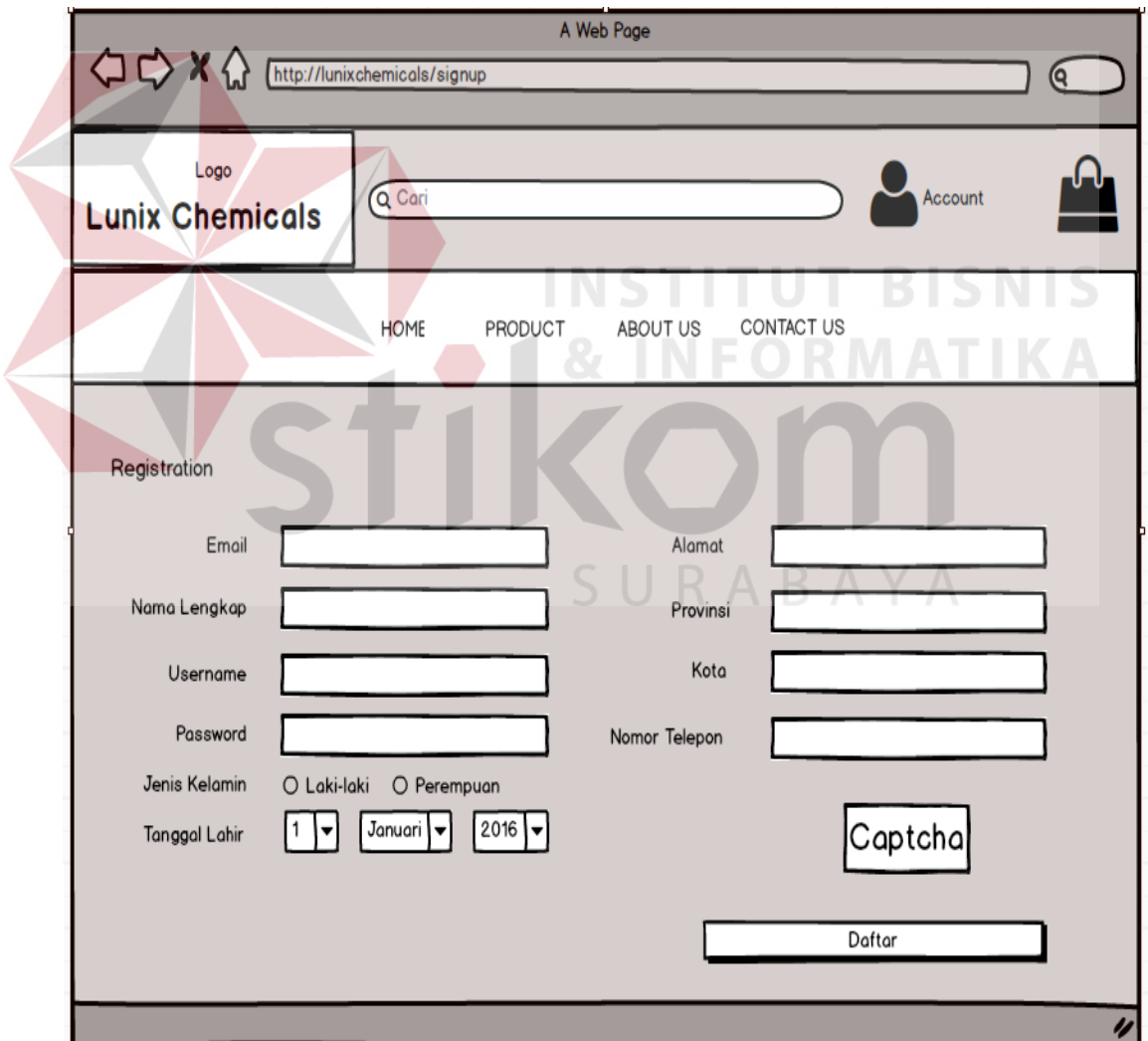

Gambar 3.15 Desain I/O Daftar *Customer*

## **3.9.4 Desain I/O Tampilan Produk**

Rancangan desain I/O berikut merupakan tampilan Produk. Pada tampilan Produk ini berisi gambar, nama barang dan stok. Adapun desain I/O dapat dilihat pada gambar 3.16.

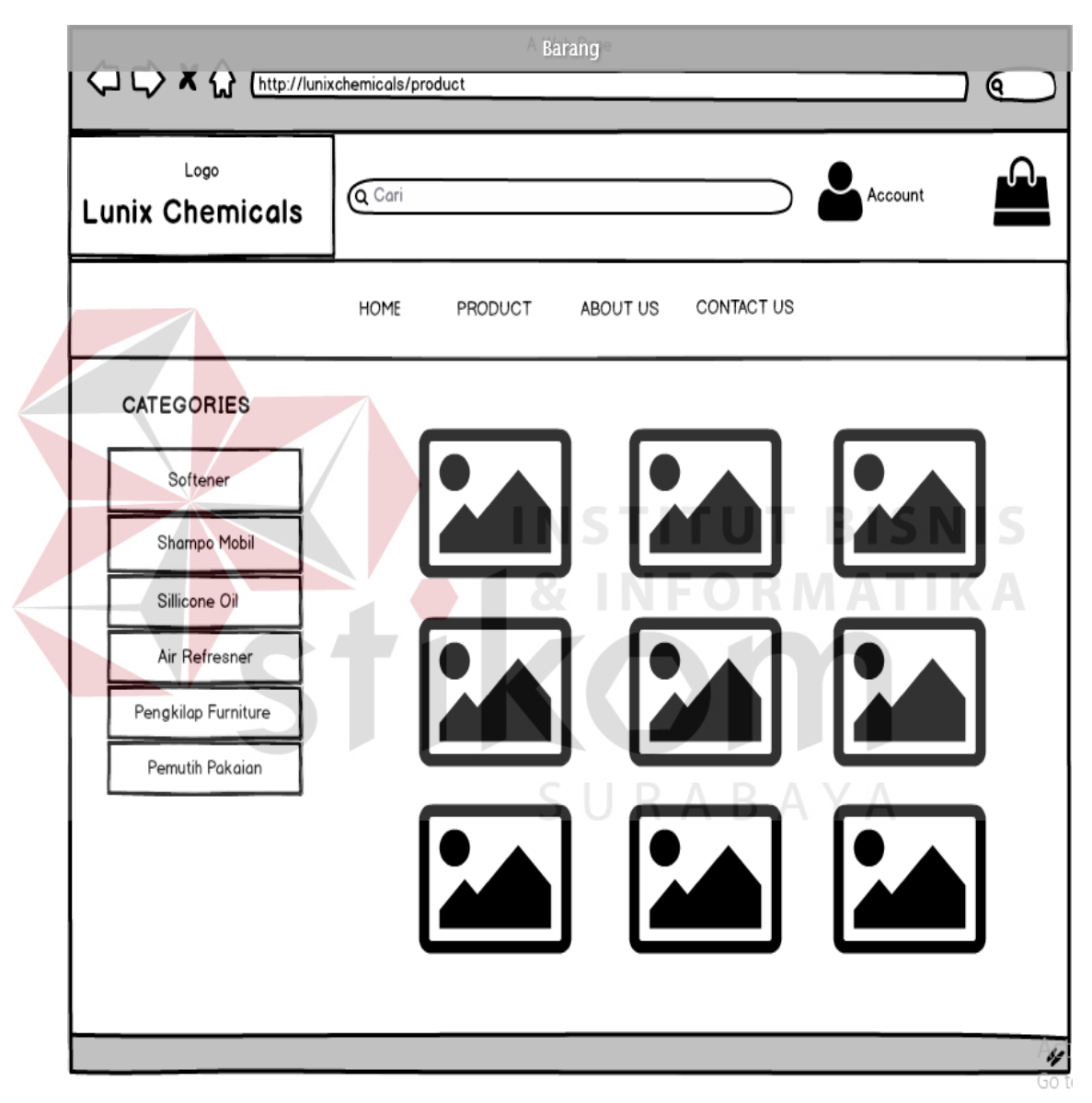

Gambar 3.16 Desain I/O Tampilan Produk

Rancangan desain I/O berikut merupakan tampilan *About Us*. Pada tampilan *About Us* ini berisi tentang deskripsi perusahaan. Adapun desain I/O dapat dilihat pada gambar 3.17.

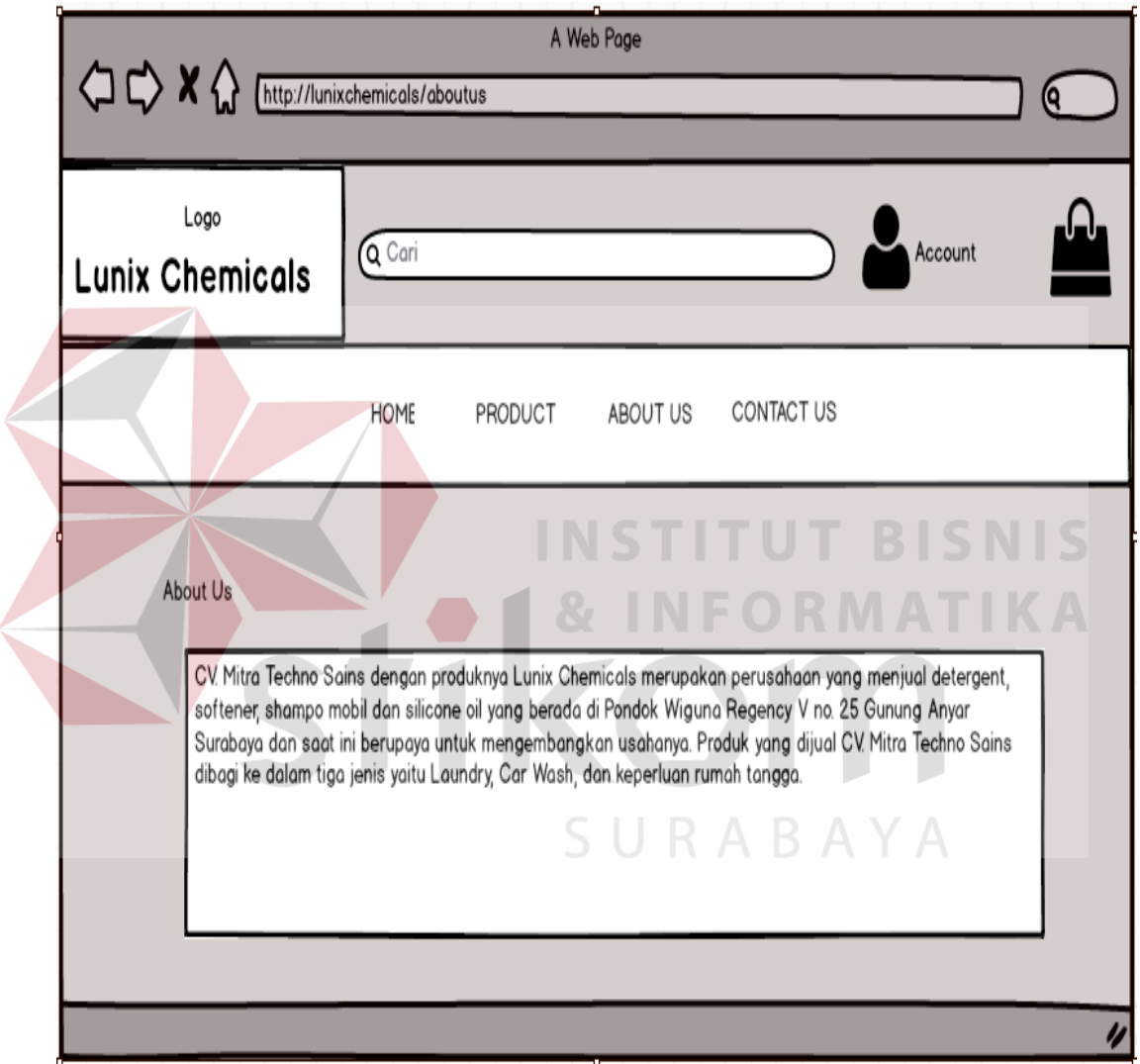

Gambar 3.17 Desain I/O Tampilan *About Us*

Rancangan desain I/O berikut merupakan tampilan *Contact Us*. Pada tampilan *Contact Us* ini berisi tentang informasi kontak dari CV. Mitra Techno Sains. Adapun desain I/O dapat dilihat pada gambar 3.18.

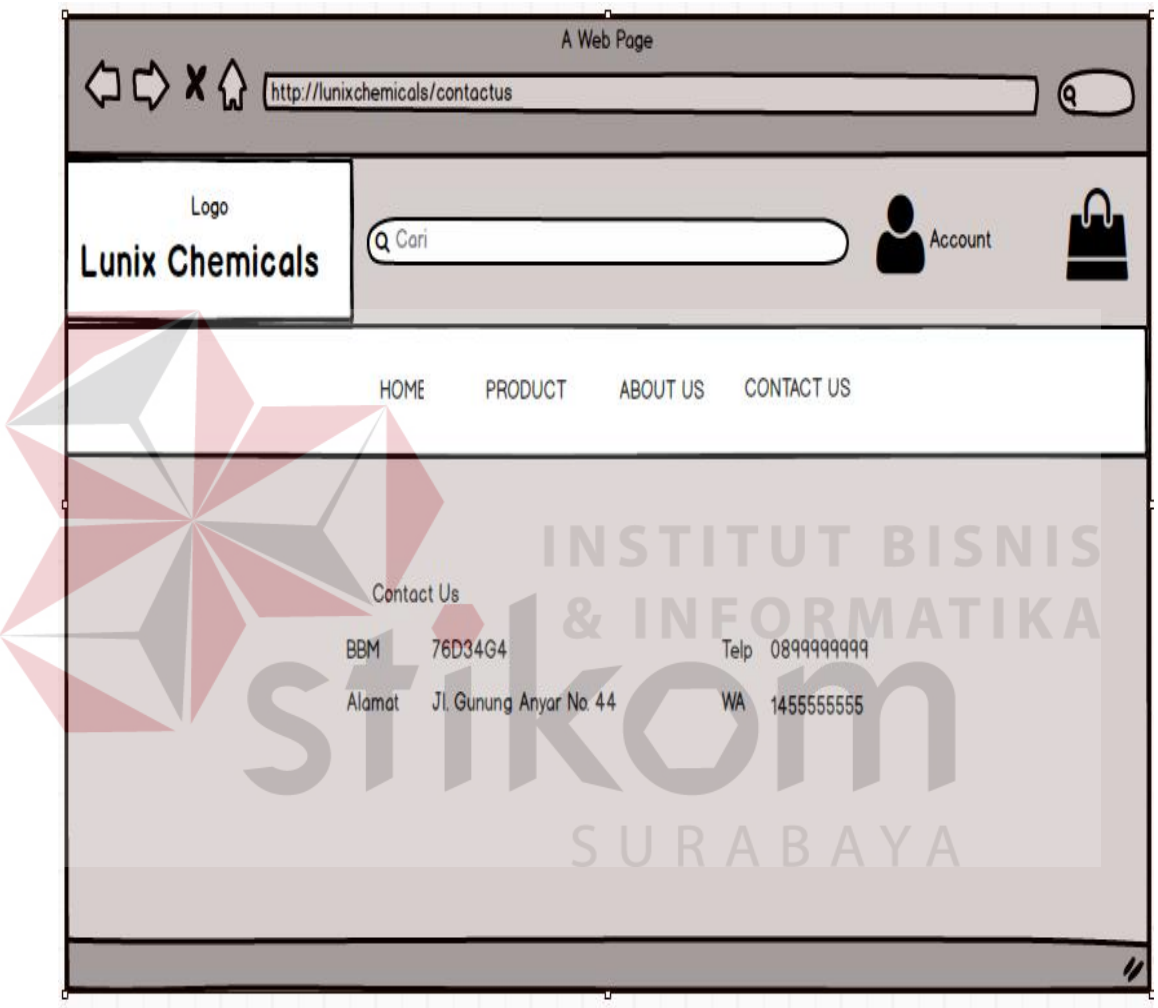

Gambar 3.18 Desain I/O Tampilan *Contact Us*

## **3.9.7 Desain I/O Tampilan Keranjang Belanja**

Rancangan desain I/O berikut merupakan tampilan keranjang belanja. Pada tampilan keranjang belanja ini berisi detail produk yang akan dibeli dan nama penerima serta alamat penerima yang harus diisi untuk melakukan pembelian barang. Adapun desain I/O dapat dilihat pada gambar 3.19.

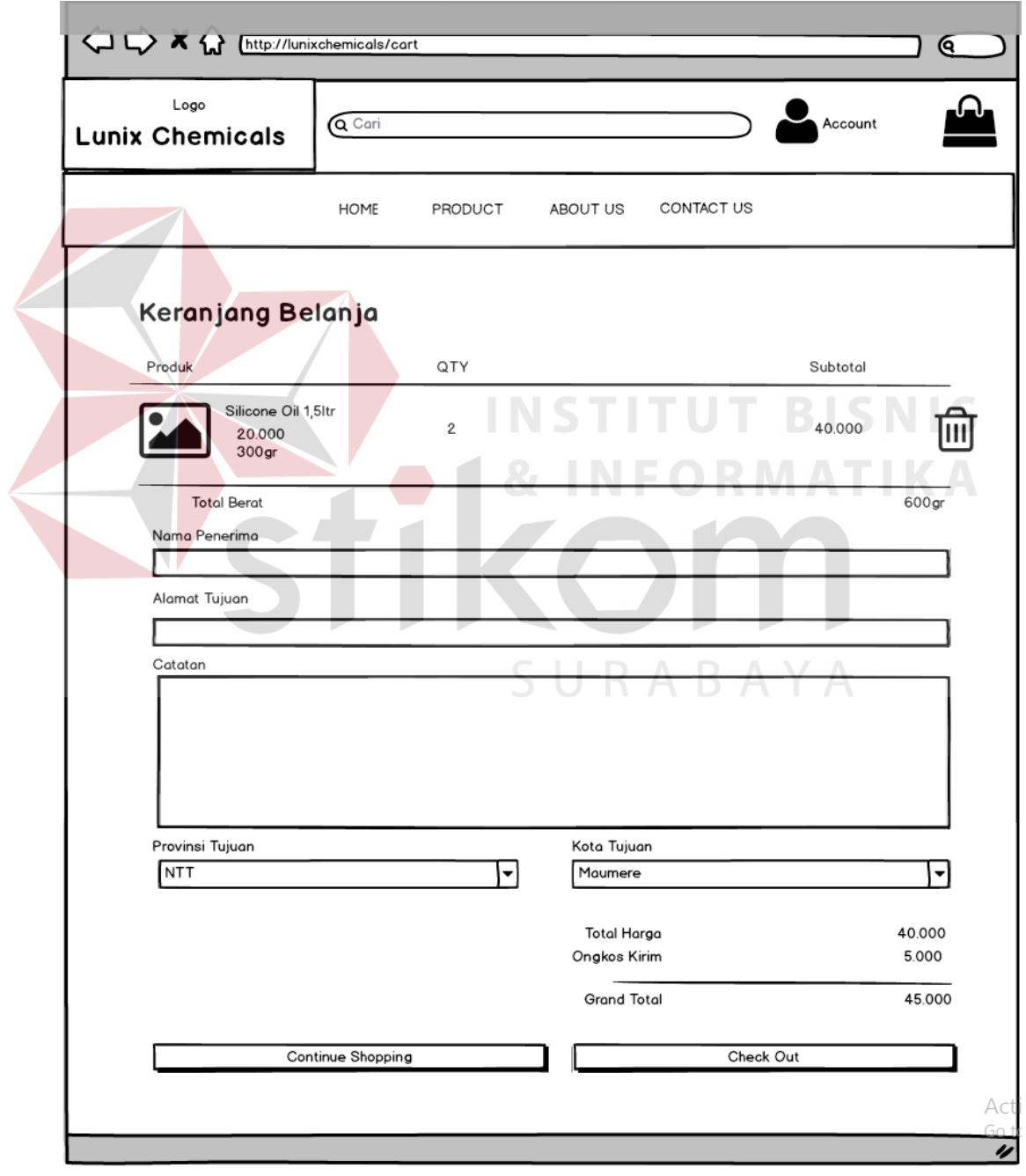

Gambar 3.19 Desain I/O Tampilan *Cart*

### **3.9.8 Desain I/O Tampilan** *Input* **Data Barang**

Rancangan desain I/O berikut merupakan tampilan *input* data barang. Pada tampilan *input* data barang ini berisi *text box* nama barang, deskripsi, QTY, berat, harga jual, harga beli dan *combo box* kategori yang harus diisi untuk mendata barang. Adapun desain I/O dapat dilihat pada gambar 3.20.

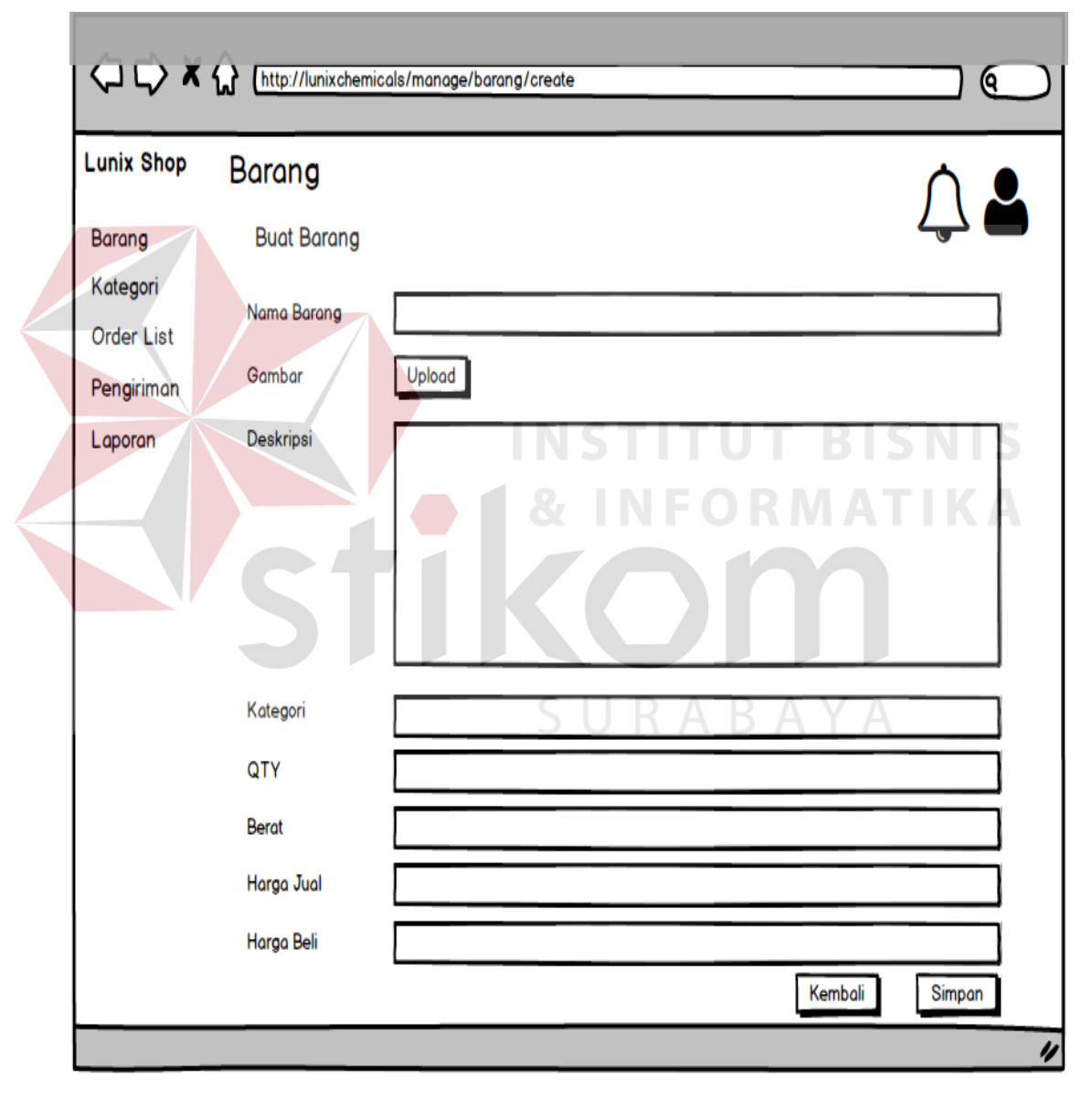

Gambar 3.20 Desain I/O Tampilan *Input* Data Barang

## **3.9.9 Desain I/O Tampilan Data Barang**

Rancangan desain I/O berikut merupakan tampilan data barang. Pada tampilan data barang ini berisi No, nama barang, gambar, kategori, QTY, dan harga barang yang telah diisi. Adapun desain I/O dapat dilihat pada gambar 3.21.

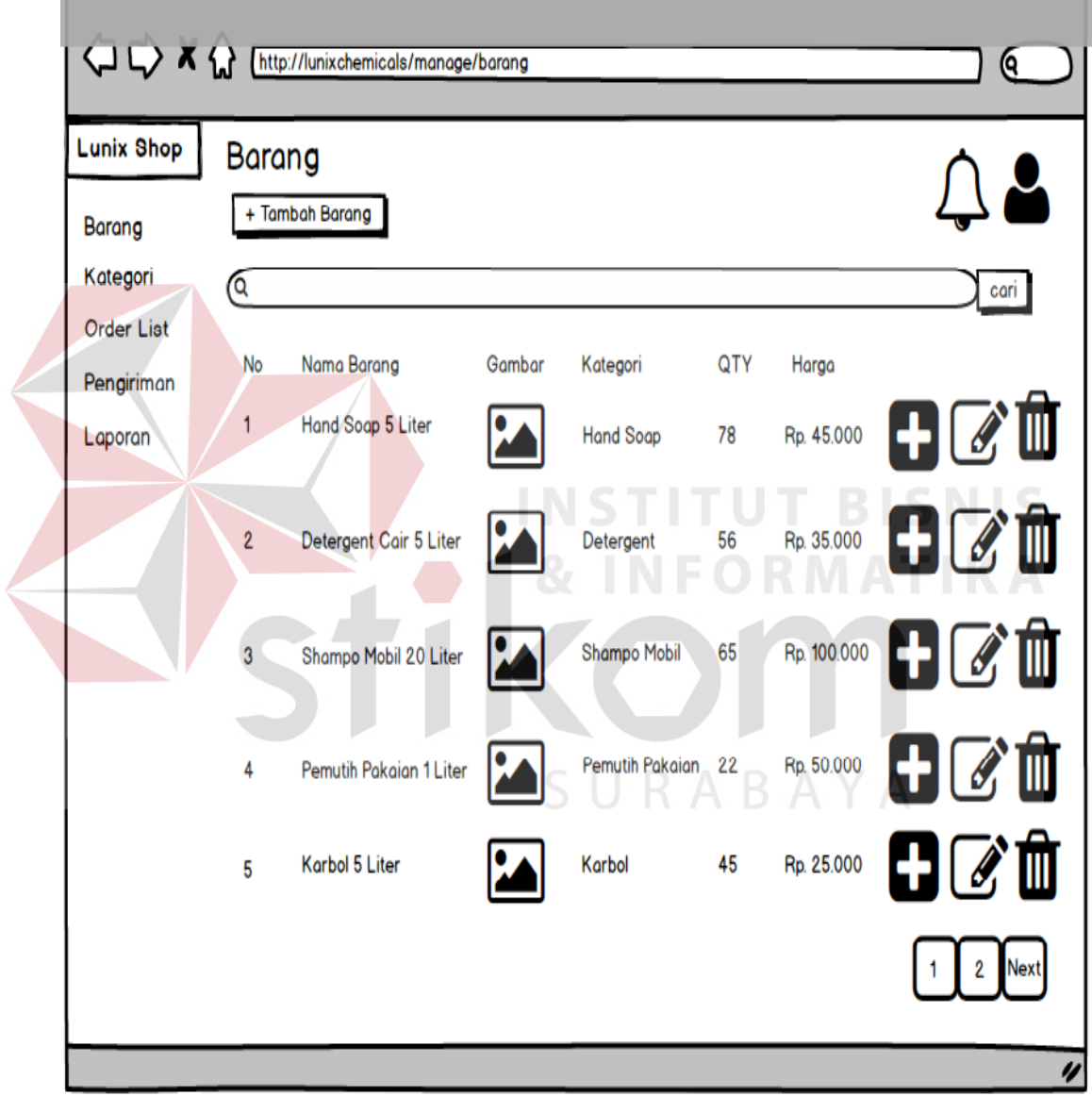

Gambar 3.21 Desain I/O Tampilan Data Barang

Rancangan desain I/O berikut merupakan tampilan *input* kategori. Pada tampilan *input* kategori barang ini berisi nama kategori yang akan diisi. Adapun desain I/O dapat dilihat pada gambar 3.22.

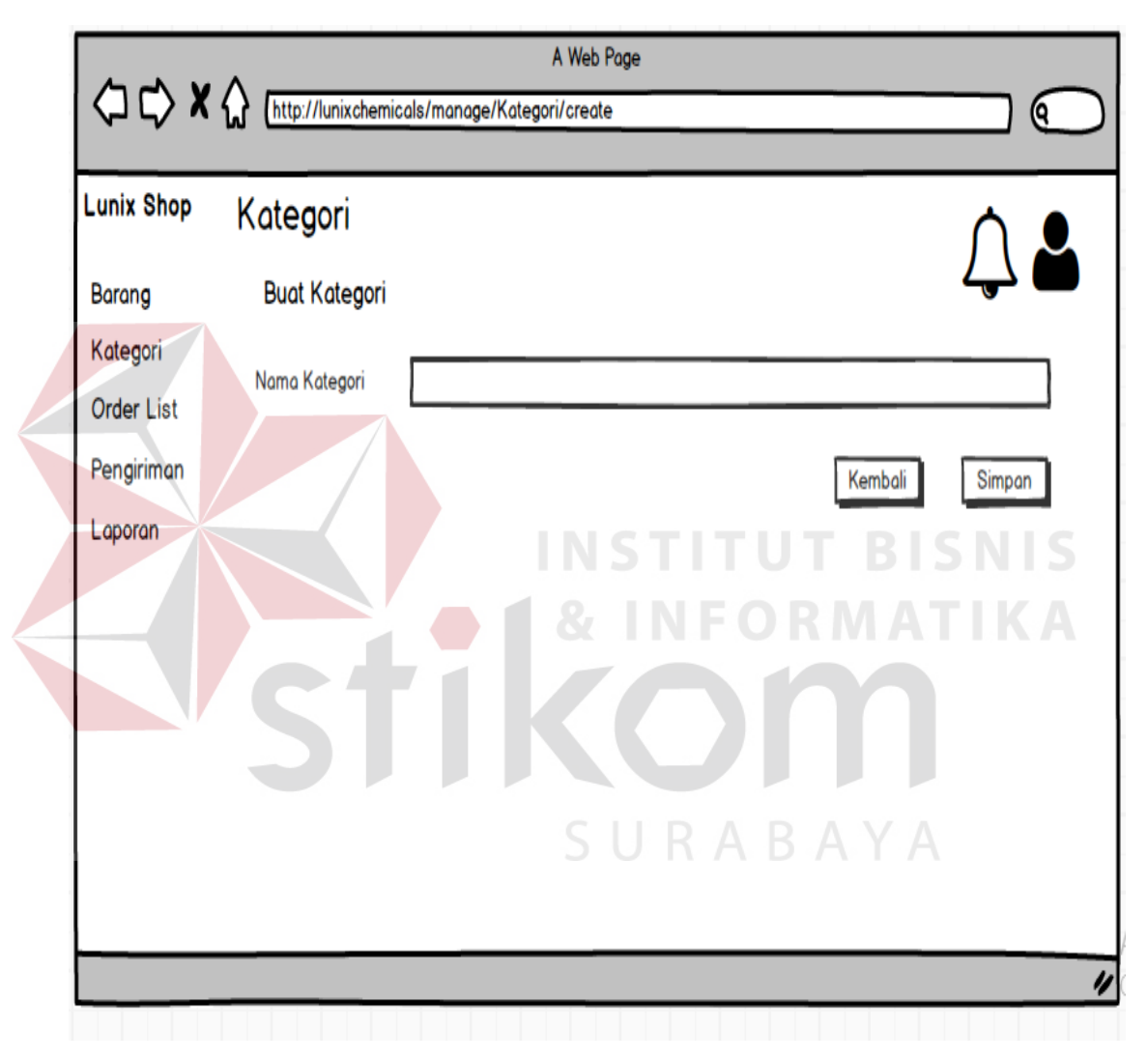

Gambar 3.22 Desain I/O Tampilan *Input* Kategori

## **3.9.11 Desain I/O Tampilan Kategori**

Rancangan desain I/O berikut merupakan tampilan *input* kategori. Pada tampilan *input* kategori barang ini berisi nama kategori yang akan diisi. Adapun desain I/O dapat dilihat pada gambar 3.23.

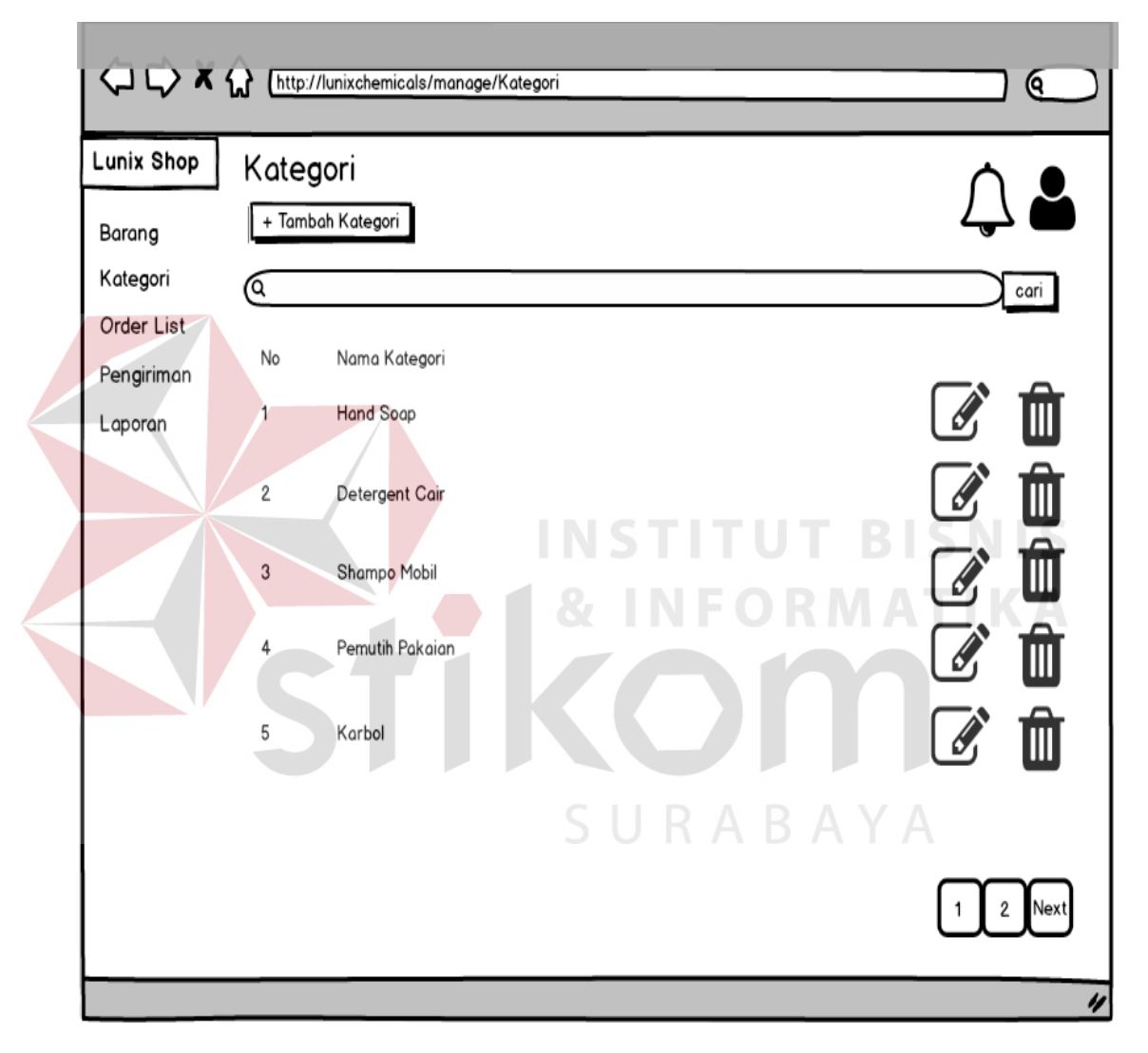

Gambar 3.23 Desain I/O Tampilan Kategori

## **3.9.12 Desain I/O Tampilan** *Order List*

Rancangan desain I/O berikut merupakan tampilan order list. Tampilan *order list* tersebut berisi informasi tentang data *order* yang telah di pesan oleh *customer* yang statusnya berupa *unpaid, paid, rejected dan expired*. Adapun desain I/O dapat dilihat pada gambar 3.24.

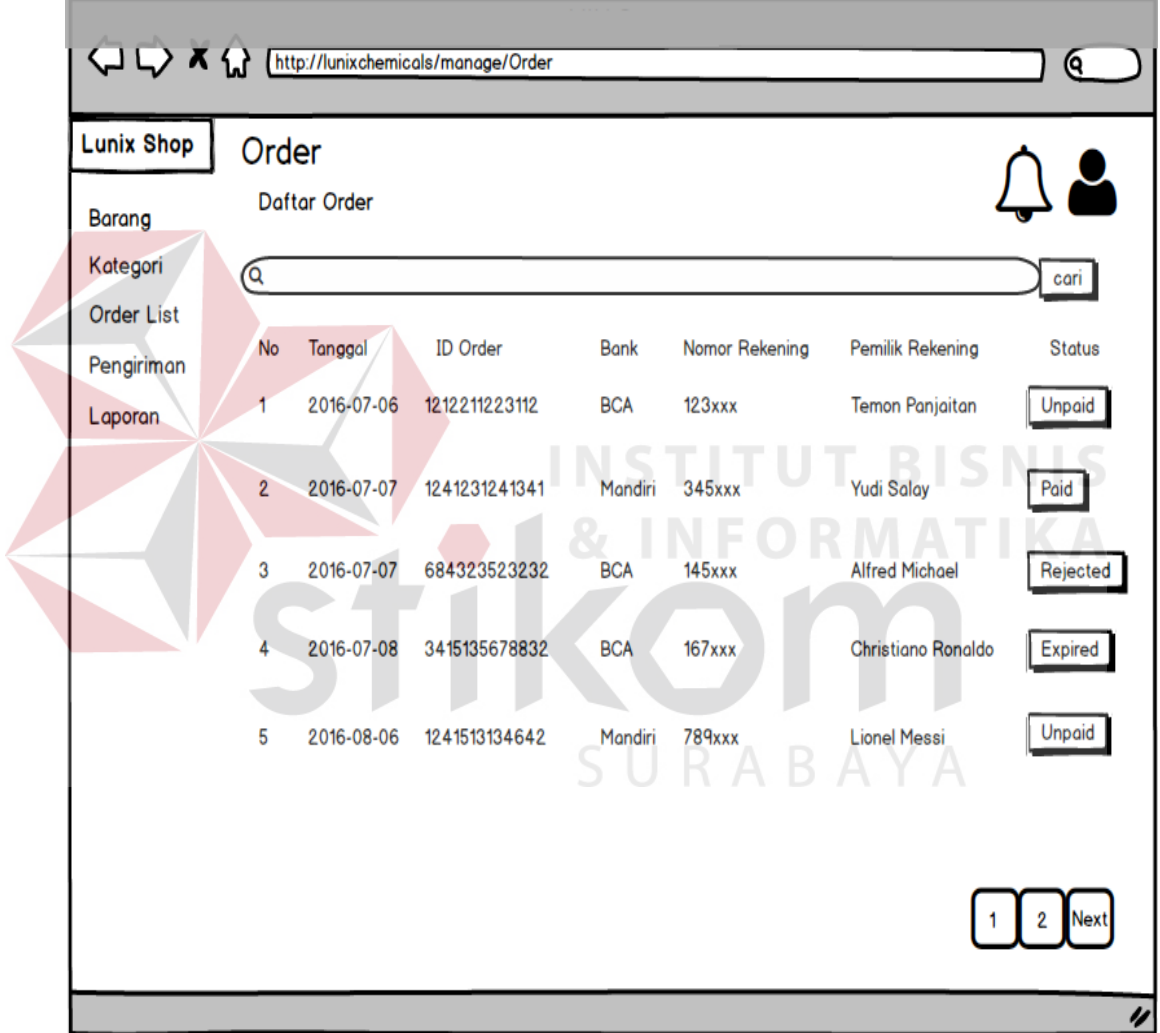

Gambar 3.24 Desain I/O Tampilan *Order List*

## **3.9.13 Desain I/O Tampilan Pengiriman**

Rancangan desain I/O berikut merupakan tampilan pengiriman. Tampilan pengiriman tersebut berisi informasi tentang data *order* yang telah di pesan oleh *customer* yang statusnya berupa *ready* dan *delivered*. Adapun desain I/O dapat dilihat pada gambar 3.25.

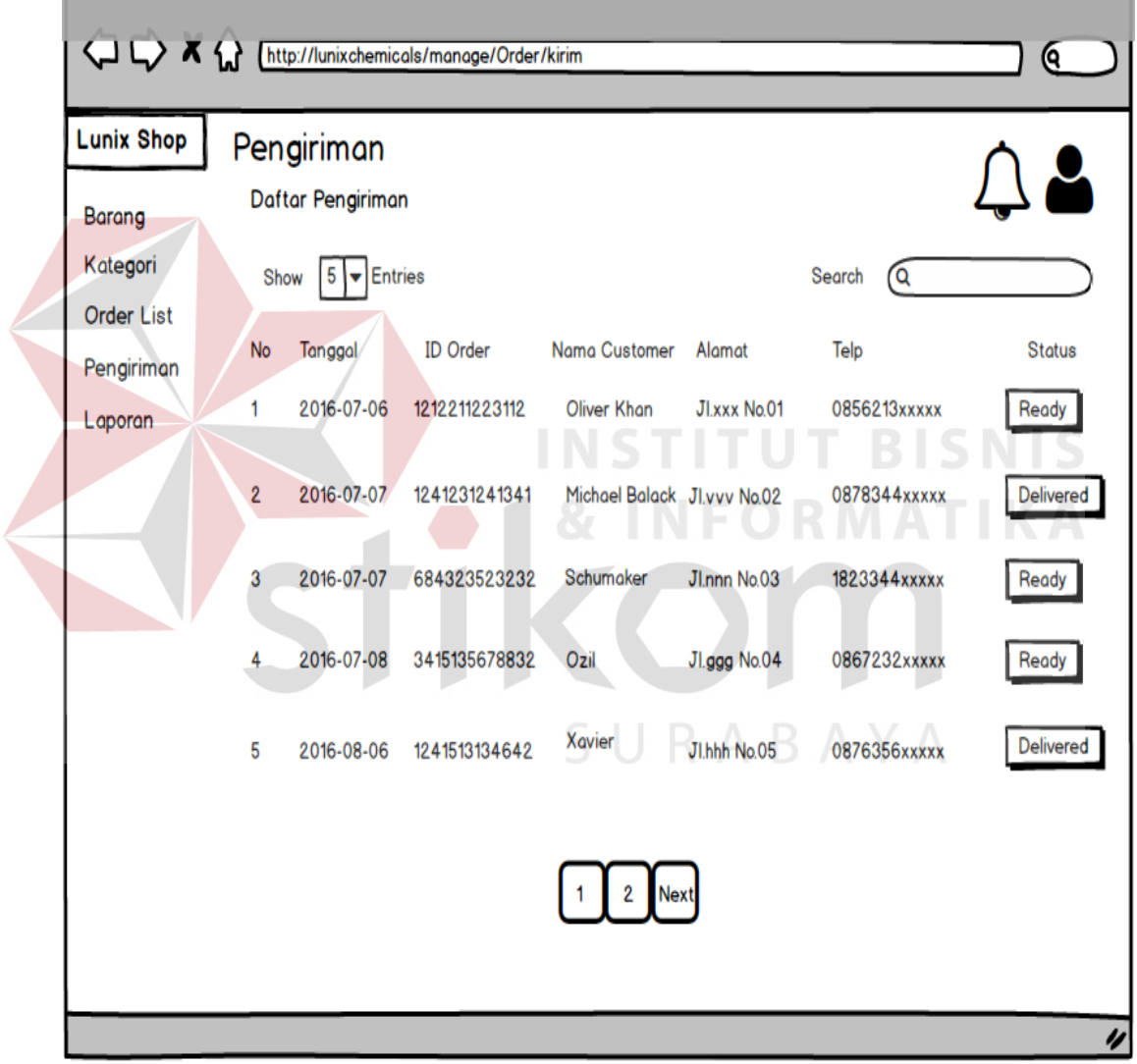

Gambar 3.25 Desain I/O Tampilan Pengiriman

Rancangan desain I/O berikut merupakan tampilan laporan penjualan. Tampilan laporan penjualan tersebut berisi informasi tentang data penjualan. Adapun desain I/O dapat dilihat pada gambar 3.26.

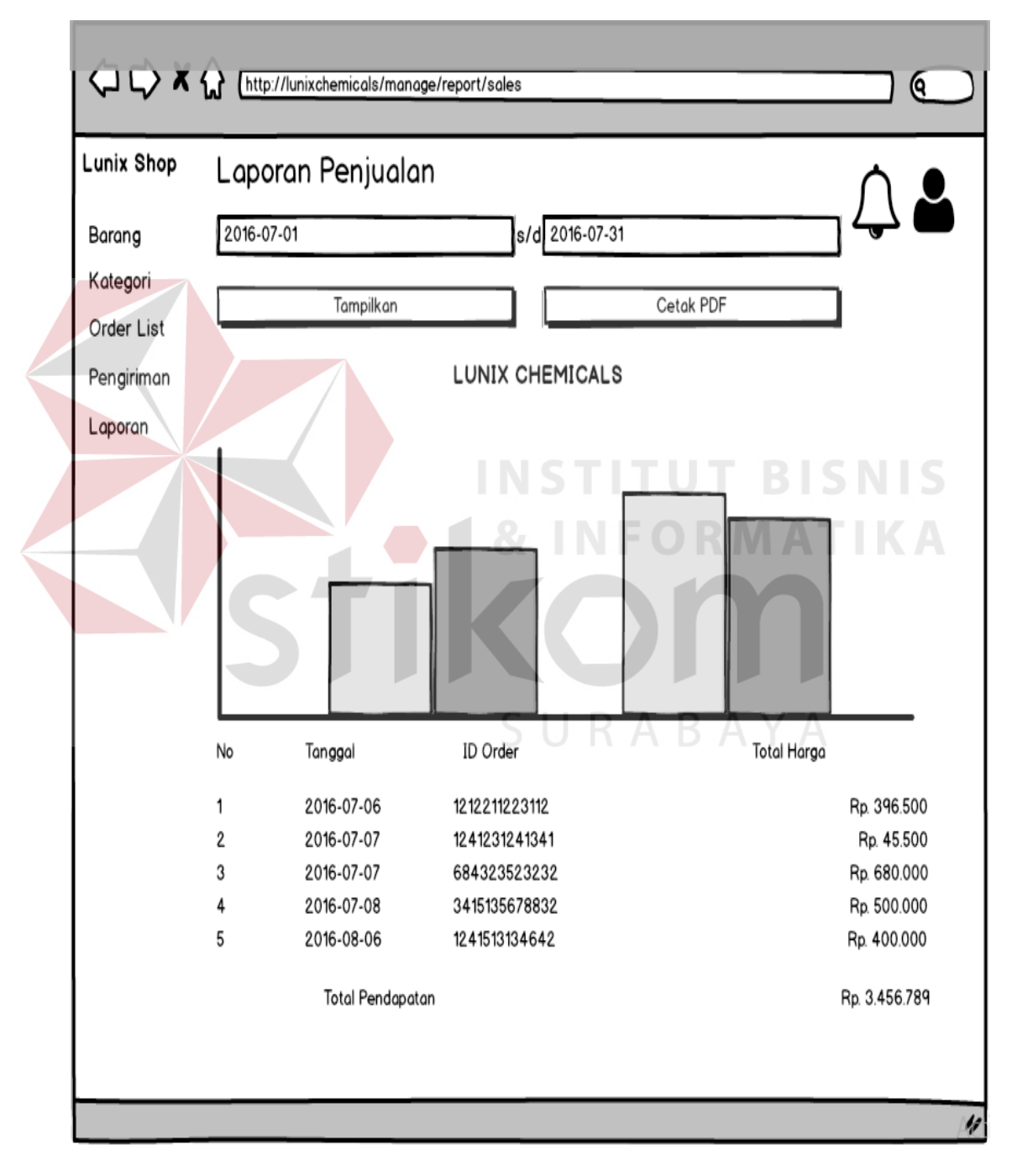

Gambar 3.26 Desain I/O Tampilan Laporan Penjualan

Rancangan desain I/O berikut merupakan tampilan laporan barang. Tampilan laporan barang tersebut berisi informasi tentang data barang. Adapun desain I/O dapat dilihat pada gambar 3.27.

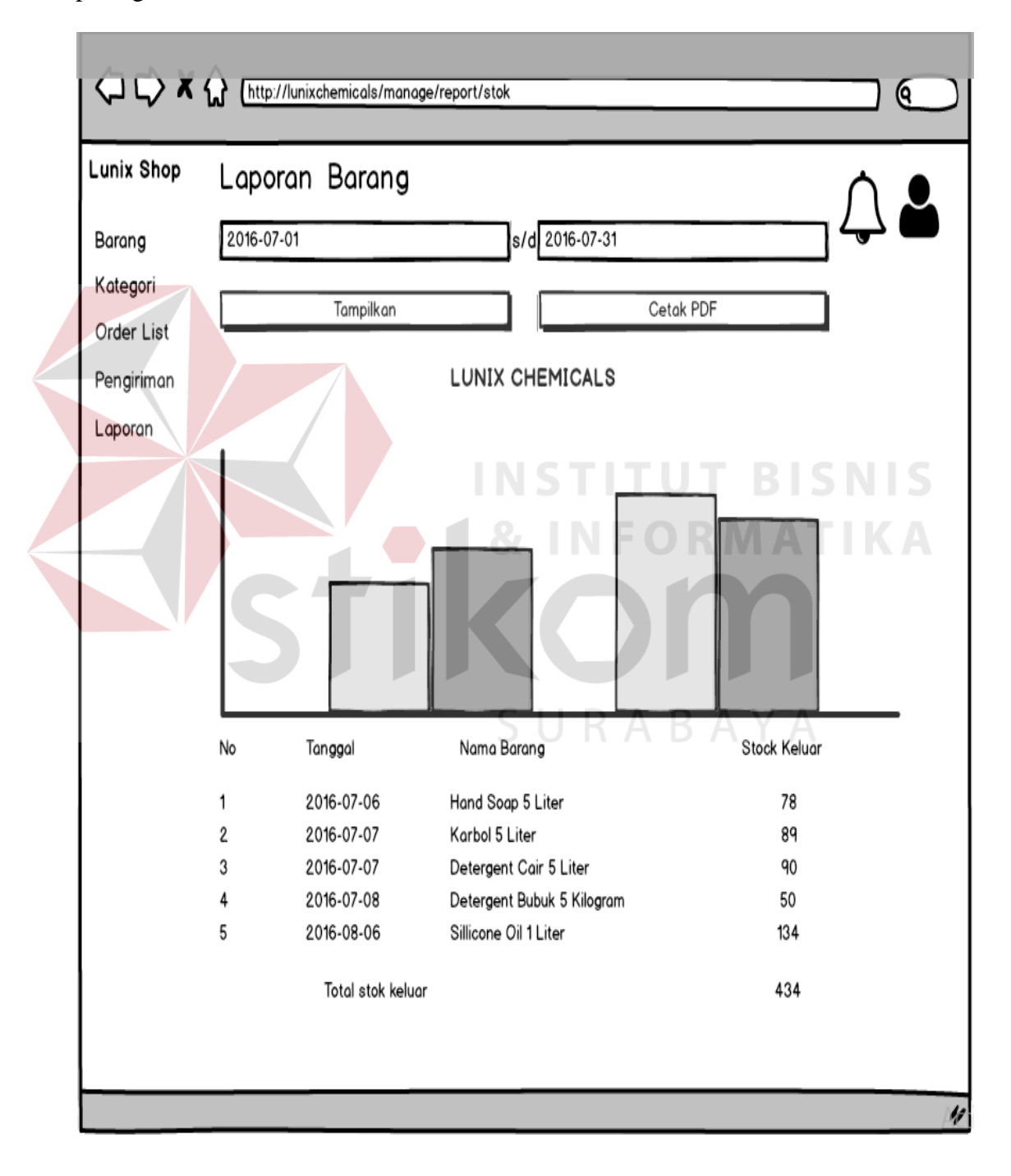

Gambar 3.27 Desain I/O Tampilan Laporan Barang

Rancangan desain I/O berikut merupakan tampilan laporan *customer*. Tampilan pengiriman tersebut berisi informasi tentang data *customer*. Adapun desain I/O dapat dilihat pada gambar 3.28.

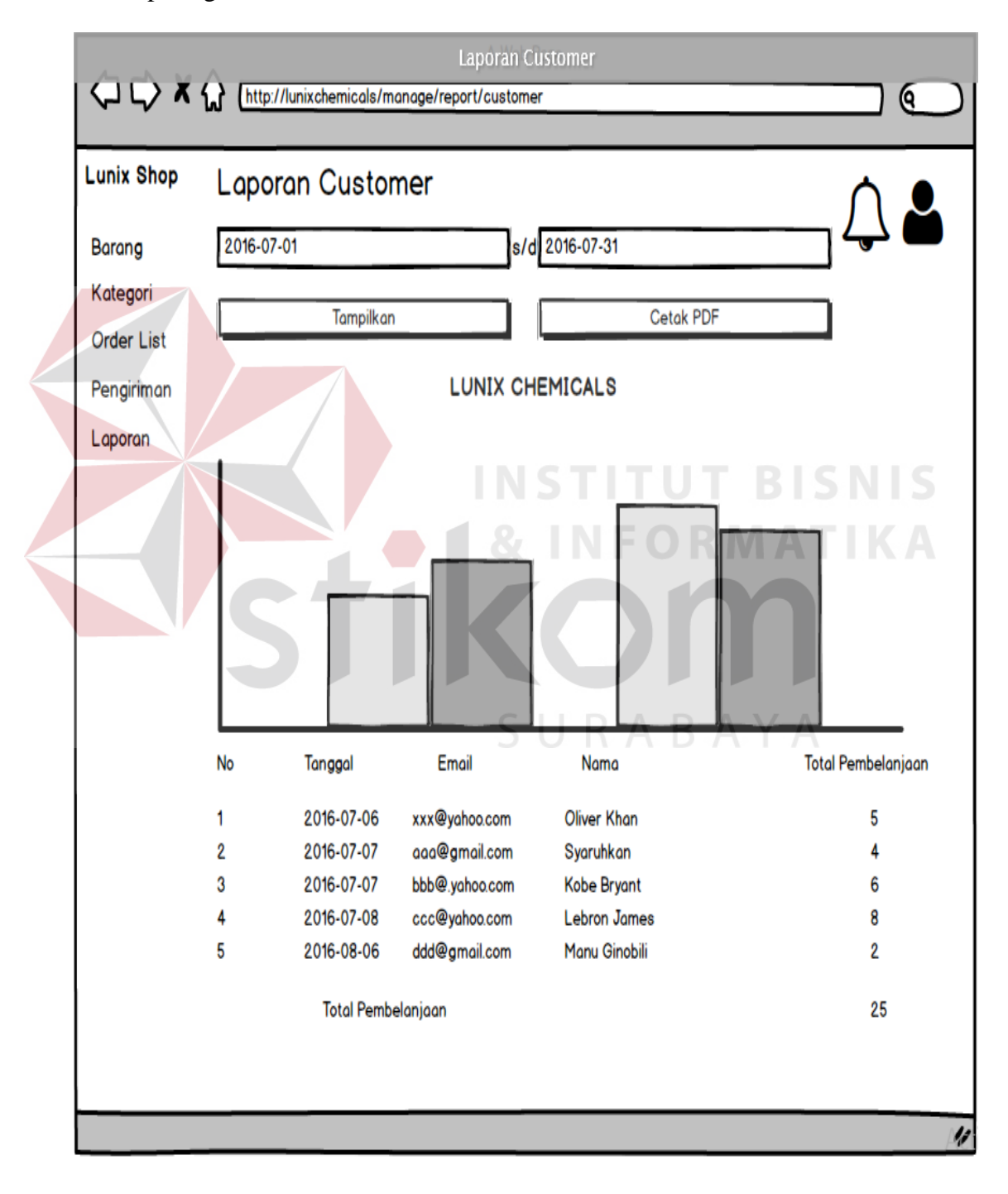

Gambar 3.28 Desain I/O Tampilan Laporan *Customer*